# <span id="page-0-0"></span> **₩ ₩₦ ₢₡ դ₩ - Alienware OptX™ AW2310**

<u>RsynNellin-n-aND<sub>e</sub></u> <u>₡₱ー\$₮ー₴₡₠₮ ₡<del>₥₩₩ ₦</del> −₡\$‴₩ nen</u>  $e$ ฿ր  $K$ sn  $e$ ฿ր $\#D$ ֈ $P$ ր  $-\sqrt[n]{D} \Theta \Box P$ [‴₱₮₭](file:///C:/data/Monitors/AW2310/he/ug/appendx.htm)

## **‒ ր"ә‒ ‒₯դ‒ր , ‒ ₯ր**

.ө฿Ө ‒₩₡ ր ә ₦₯₡₡₦ ₯₡₡₮₩ր Ө‒ ‴ ₯դ₡₩ ₭₡₡฿₩ "ր ₯ր" **:ր ₯ր**

**.ր₡₯<del>₠</del>₩₯₭₩₡₫₱₽₦₥₱₡₥₢₿₽₩₣₯₨₡₭₭₥<del>₠</del>₡₻₻₥₩₽₩₡₦₡₡₦₢₣₱₭₭₻₡₡₿₦₭ "ー₡₥" :ー₡₥" <u>/</u>** 

**. ‒‒₩ ‒ә ր₯₡฿₱ , ‒₥ ₦ "₭ ₭₥₮ ₭₡₡฿₩ ր ր"ә :ր ր"ә**

**. ₩դ ‒₩ ր₯դ‒ր ә₦₦ ₡‒₭₡ ₦ ₪‒ ₭ ր" ₢₩₮₩Ө ₯դ₡₩ր . ‒ ‒₩ ‒₡‒₥"ր ₦₥ .Dell Inc 2009 ©**

.–₮₡*ә*ր₡₦₥Өn–₮ә Dell Inc. ₦ Өm<del>0</del>–₡әә₦₦ —₦₦mү ₨₡₩–‴n ₦₡n14₩.nn n–18Өn.s0 <sub>№</sub>

Dell Inc. *Microsoft,* **Re@PMRa%HyD**Ry DELL**NBMyF,** Alienware Corporation. *Dell* Reserved My Press And My Medity Alienware OptX-Alienware Of Press <del>Mo</del>nker of Press Monday And My Dike Reserved My Dike Proportion Reserve

.ր₩฿₯ ր₦ ₦ ₠ ₱ ₨₡₩‒ ր ₨₡₭₩₡₮ր ‒ә ₨₡ ‴₮₩ր ₨₡₭₩₡₮ր ₦₯ ‒₦₯Ө ₦ ₪₡₡₭₯ ‒ә ր₭₯₠ ₦₥₩ ր₭฿‒‴ ₯₭₩ . ₭₡ә ₦դ .₨ր₦ ₨₡ ฿‒₩₦ ‒ә ₨ ‒₦₯Ө₦ ‒₭₯‒₠ ‒ Ө‴₦ ₮‴₡₡ ր₦ ₡դ₥ ր" ₢₩₮₩Ө ₯₡₱‒ր₦ ₨₡₡‒ ₯ ₨₡ ‴ә ₨₡₩‒ ₨₡₭₩₡₮‒ ₨₡ ‴₮₩ ₨₡₭₩₡₮

#### **. AW2310t ₨өդ**

 **Rev.A00 2009 Ө₩Ө‒₭**

#### <u> <mark>שווא ח-ממש</mark></u>

#### **₨₥₦₴₿ր-դ-ә₦₯**

 **₩ ₩₦ ₢₡ դ₩ -Alienware OptX™ AW2310**

- **฿**<del></del>₩ก <del>K</del>-ท
	- [฿‒₩ր ‒₭‒₥](#page-2-0)
- <u>-sθ-Rs#sN" ₡-n₡'</u>
	- $θ$ <sub>θ</sub> $θ$ <sub>1</sub>  $θ$ <sup>+</sup><sup>4</sup><sup>+</sup> $θ$
- ([USB \(Universal Serial Bus](#page-8-0) ₩₩
	- <u>₦₯₱₧</u><del>₮₭₥₧</del>₦<del>₥</del>
		- <u>ns-"‴ –ә-ը</u>

# <span id="page-1-1"></span>**ր"₡ әր ₪₥‒**

...-ը N= TM Ք TM P + M + M + M <u>Dell Rs $\hat{\psi}_b$  s - B</u> . Rs#OO #00m + Mm a NO #0\$ an <sub>I</sub> . Rs#Gq-Rs#O#@#Q&Q#Y#O#@#WE

<mark>. ₩₡-₮₩ -₿</mark>Ð@ŗ₭₡₩″ŗ₭₡₡<sub>₽</sub>₴₦ <del>₩₡-₮₩</del> -₡ŗ₩ -∂-₭-₥₥₡₡ .eBN ₱₿₡₴₦₥₡₡₣₨₡₡₦₭-₡₿₱<u>₻</u>₡ᢧ₦₨₡₡₫₯₰₡₩₡<del>₹₩</del>₨₡₤**₡ :ր ₯** 

<span id="page-1-0"></span>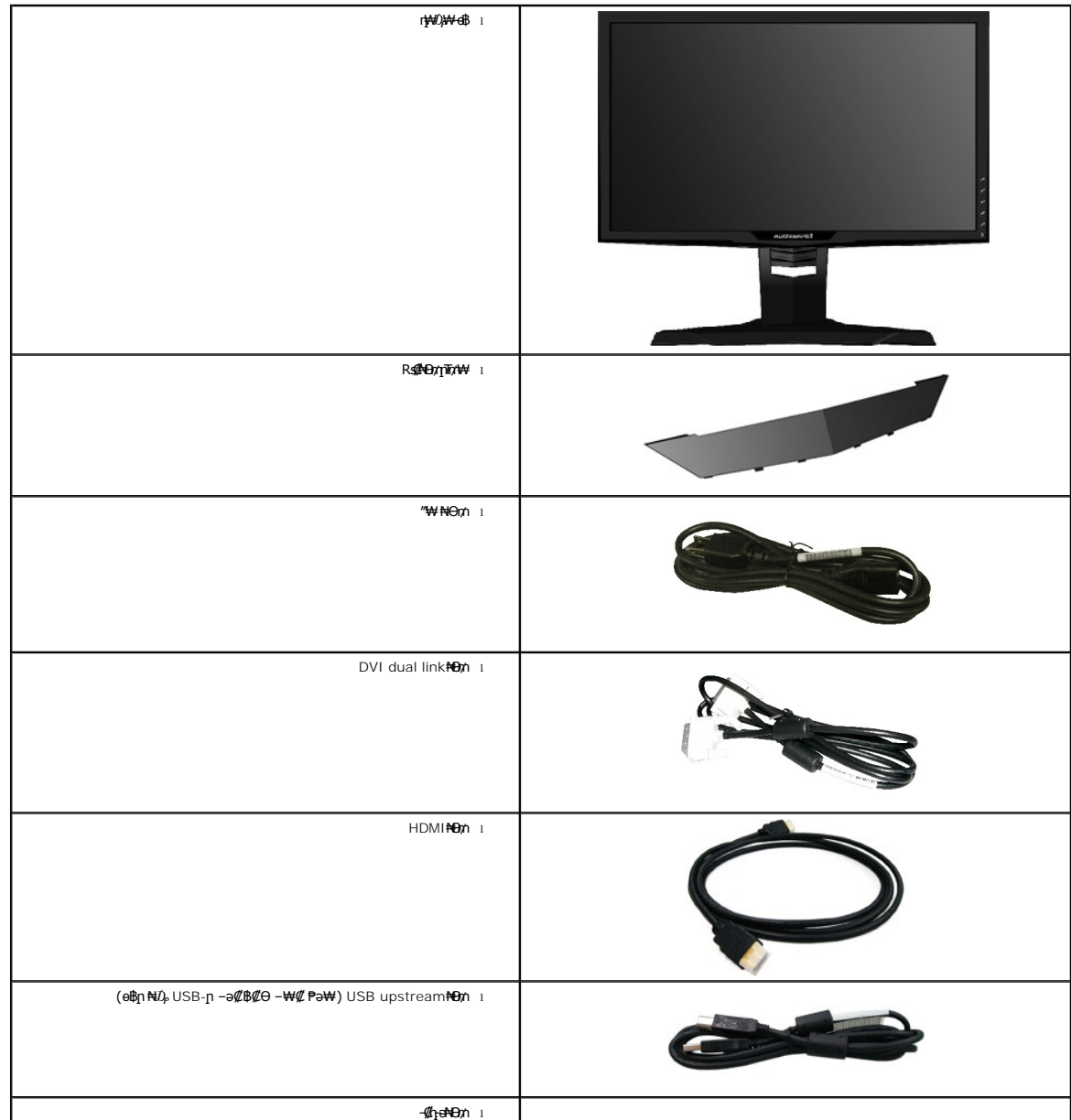

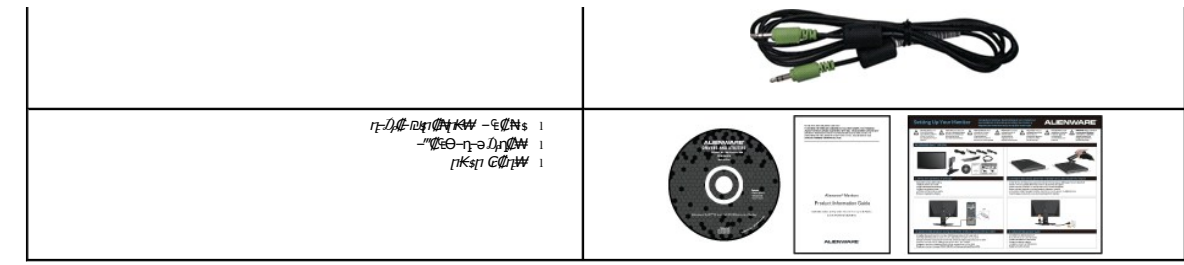

## <span id="page-2-0"></span> **฿‒₩ր ‒₭‒₥**

: ‒₦₦‒₥ ө฿ր ‒₭‒₥ .CCFL ‒₡ ‒₭ ө‒₮₩ ₯ ‒ә ‒ ր₦₡₯₱ ր฿₡ ₠₩ ₨₯ TFT LCD **Alienware OptX™ AW2310** ө‒฿ ‴‒₠ ր ө฿₦

.NVIDIA 3D Vision@#e<del>N Km?@</del>nm@#

.(DVI ‒Ө₡‴Ө) ₨₡ ‴ ₩ ‒Ө₯ ր ฿ (input lag) ₠₦ ₡₡ր ր ■

.(₩"₩584.2) '≡₭₡ә 23 րө‒฿ ‴₠ ■

. ‒₡ ‒₥‒₩₭ ‒₡฿‒₦‒" ‒Ө₯ ә₦₩ ₢₮₩Ө ր₥₡₩ ,Hz 120-₦ դ₯ ,1920x1080 ₦ ր₡₡฿‒₦‒" ■

.դ฿₦ฦ฿₦ฦ₯<del>₭</del>₡₥₢—ә ,րդ₡₦₯-әրѲ*₡₡* Ѳ฿₩₩*ҏ₡₡₱*₿₱₩ฦฦ©‴ҏ₡₡₱₿*₡*--"

.<sub></sub>ր₡₠**ๅ**Ѳ–₡₥₭ә **ր‴₡₱**Ѳ ,<del>Ѳ</del>Ҿ₡Ѳ ,₰₱₡₥Ѳҵ–₡₥₦₥₡

.₨₡ ₡₩ө րӨ₥ ր ‒₭‒ ₱₦ (VESA (Video Electronics Standards Association ₡₩ә‒ ₩"₩100 րӨ₥ ր ₡‴ ₱‒ ₰₦ ₭ դ₩₯₩ ■

. ₥ ₯₩Ө ր₥₡₩ Ө ₡₭ ‒₩ ,"₦₯₱ր ₮₭₥ր" ₦‒₥₡ ■

<u>ր₭—₩η Θ—₠₡₩₩ - ր</u>₦ѕր₭ჟ₦ ( OSD) ₢₮₩ ₠₡₹₡₭—₡₥ ■

.**฿₩ η-₯₡ (ICM) ₨₡₯Ө₿₩**ар ≡Ө–\$,(INF) ₪ **』N™\₭₩ ≡Ө–**\$Rs₯™k₩т— դ-*₯₡-₠₡*₦\$

.ր‴₠Өә ₦₡₯₭ ≡₡ ‴ ■

<span id="page-2-1"></span>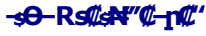

*<u><b> R <i><u><b>*</u></u>

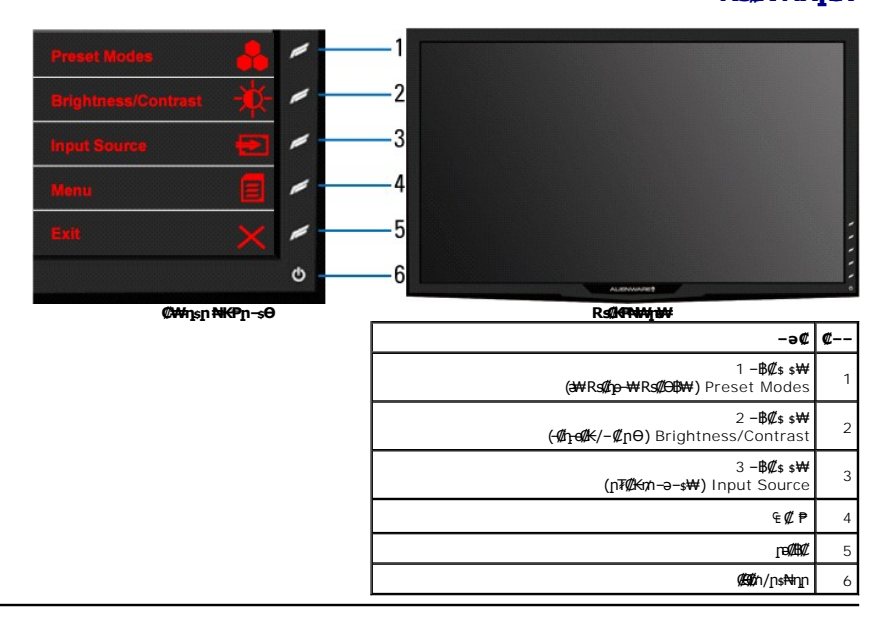

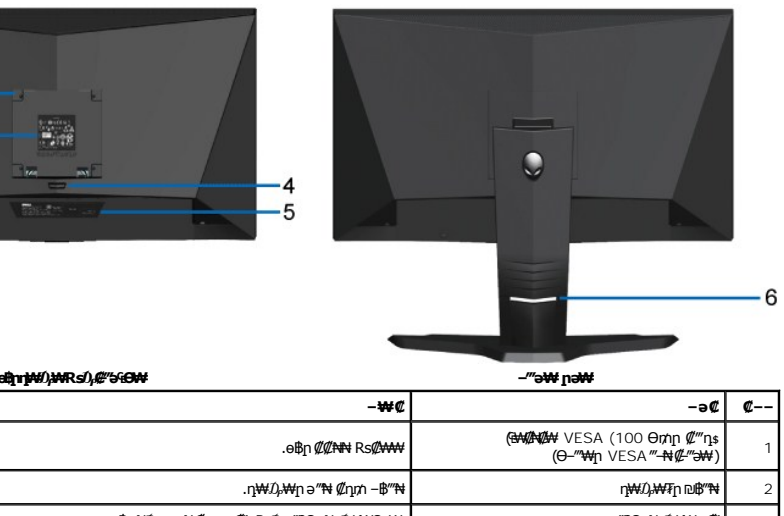

<span id="page-3-0"></span> $\mathbf{1}$  $2 -$ 

 $3 -$ 

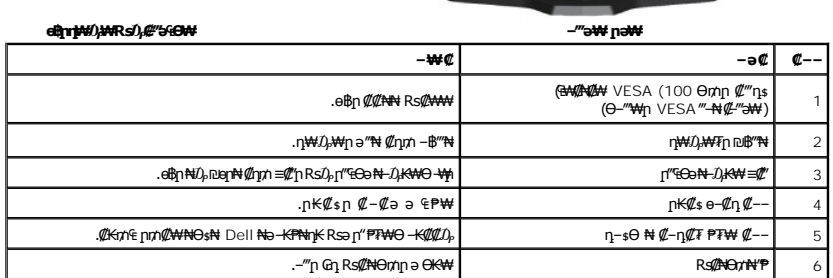

# **դ฿ր₩ րә ₩**

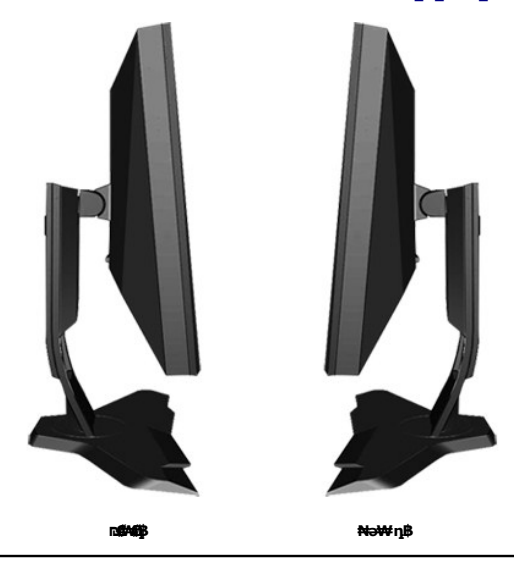

# **ր₠₩₦₩ րә ₩**

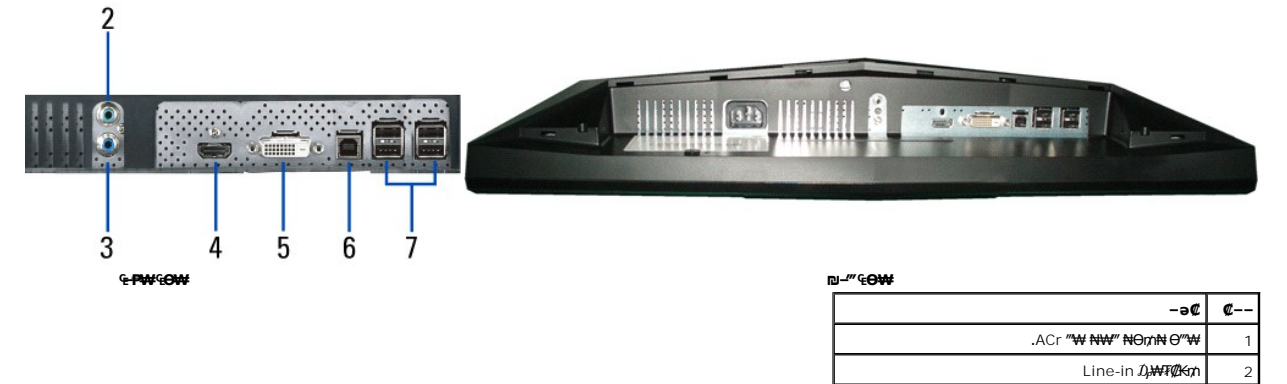

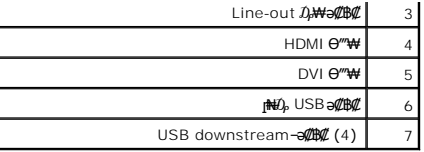

# <span id="page-4-0"></span>**ө฿ր ₠ ₱₩**

## **‴‒₠ ₦₭₱ ₡₠ ₱₩**

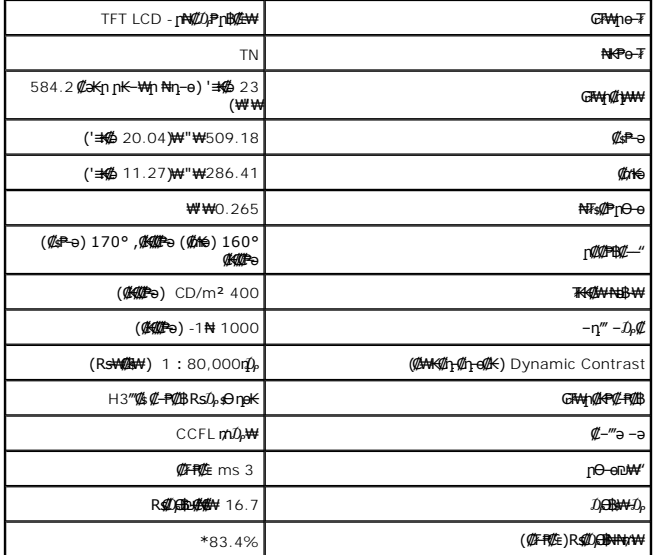

.CIE1931 (%72)--CIE1976 (%83.4) **ps#ppp#ks#u), ₮₮-Ө₩** AW2310 ₦ (**₡₮**₱₡₦**₯** ₨<del>₡</del>) ₨<del>₡</del>

### **-₡₿-₦-"₡₠₦**

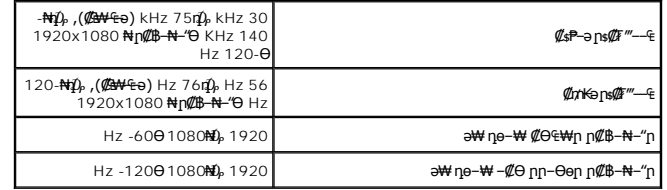

# **‒әդ₡‒ ₡Ө฿₩Ө ր₥₡₩**

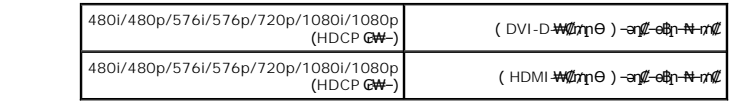

## **а# Rs@p-₩ рө-฿@ӨВ₩**

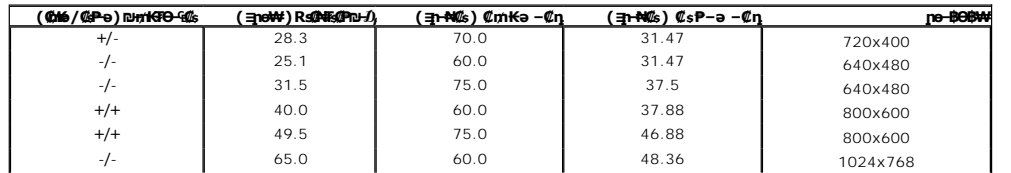

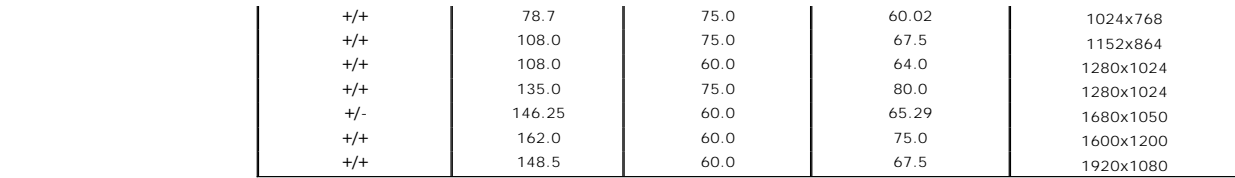

#### **₡₦₩**" ₠₱

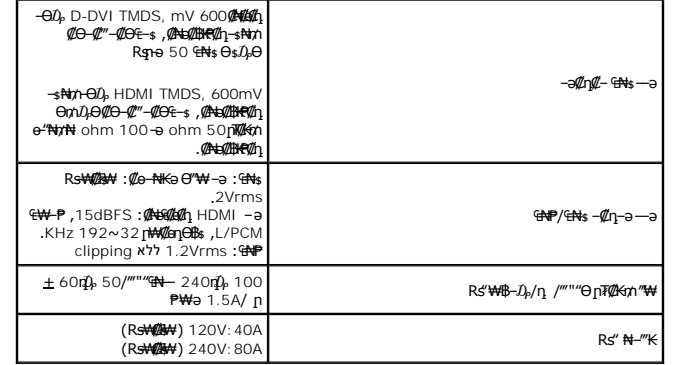

## **‒₡₦ ₡"₡₱ ‒₭‒₥**

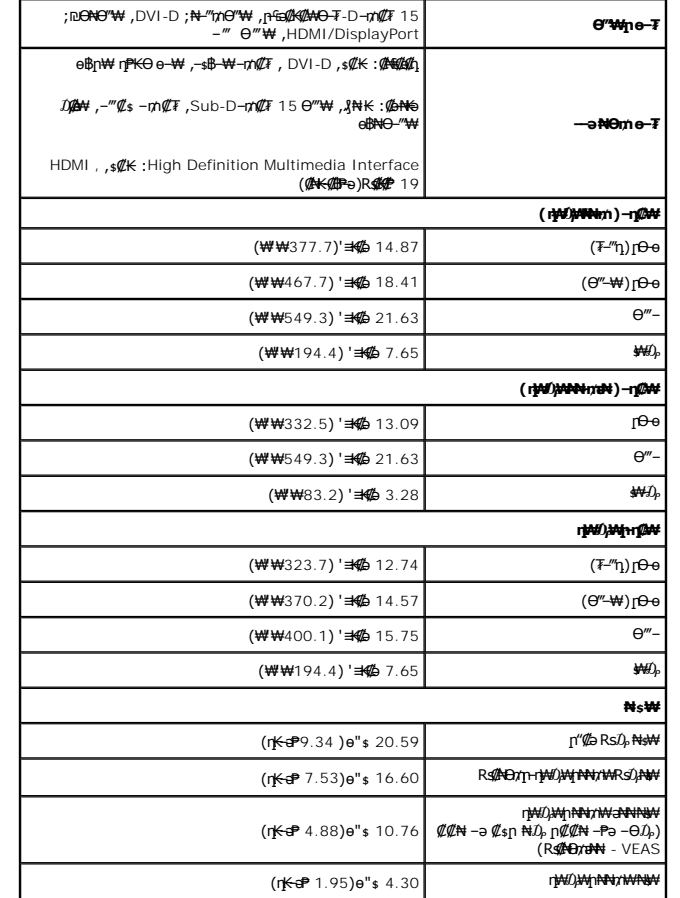

## **րӨ₡Ө₮ ₡ә₭**

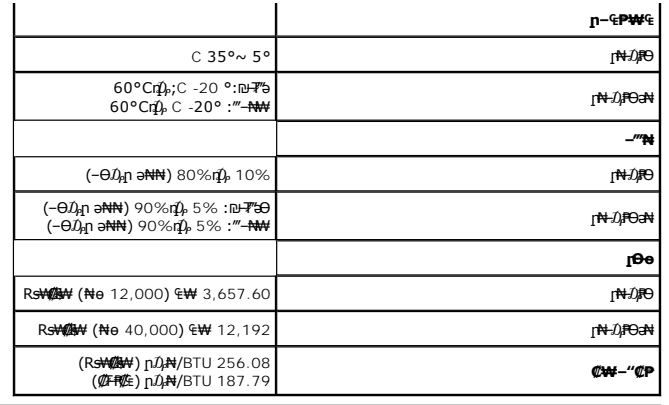

#### **₦₩₦₼₡₭₡₿₿₩**

ө฿ր ,VESA ₦ DPM™; ₡₩ә‒ ₮₡₠ ₥ ‒ә ր₭₥‒ ₢ ‒ Ө ₡ ₨ә .(Power Save Mode) ₨ " ₥₡ ฿Ө ₪‒₥₮₡‴ Ө฿₩ ә ₭ ‒" ր₭‒₥ . ‒₩₡ Ө ‒₭₡ә ₥ ‒₦ ₱₮րր ₥₡ ฿ ә ₡₠₩‒₠‒ә ₡‴₱₡ ₠₦ ₦Ө ₡ Ө ‴₩ր ₥ ր₦‒₯₱₦ ₡₠₩‒₠‒ә ‒"‴₡ ө฿ր :₨ " ₥₡ ฿Ө ₪‒₥₮₡‴₦ ₡₠₩‒₠‒әր ր₭‒₥ ր ₦ ‒ ‒әր ә‒ ₱₮րր ₥₡ ฿ ә րө₡฿₩ րәӨր ր₦Ө₠ր . ‴ә ₠₦ ₪ ր₩ ‒ә Ө₥₯ր₩ ,Ө ‴₩ր₩

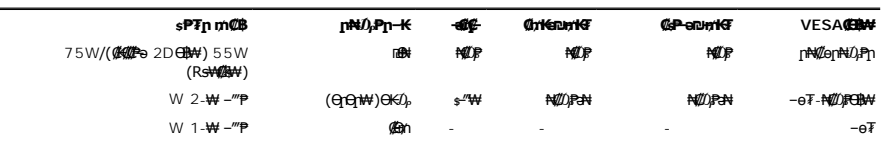

התצוגה על המסך (OSD( תוצג רק *במצב הפעלה רגיל* .כאשר לוחצים על הכפתור **יציאה** בזמן שנמצאים במצב פעיל-כבוי (off-Active( ,תוצג אחת מבין ההודעות הבאות:

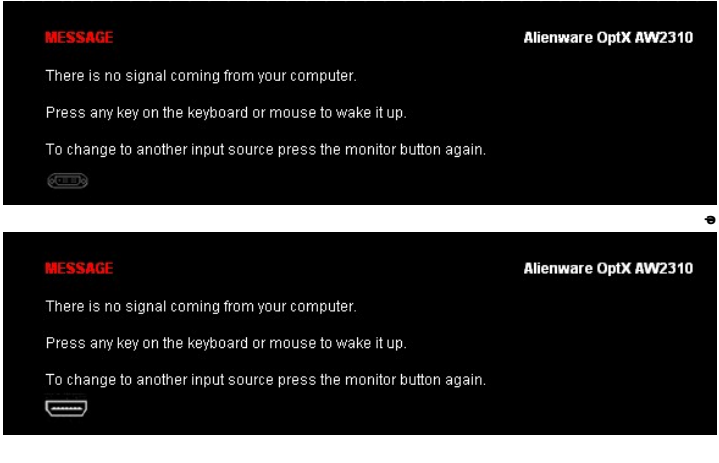

.₢₮₩<u></u>₥ ₠₡₱ ₦ә *₯₡* ๏₥₦ ₡ӆ₥ ๏₿ฦ ә– Ө″₩ฎ ә ₦₯₱<del></del>ฦ

 **‒₥₡₮ ә฿ ր**

**DVI Ө‴₩**

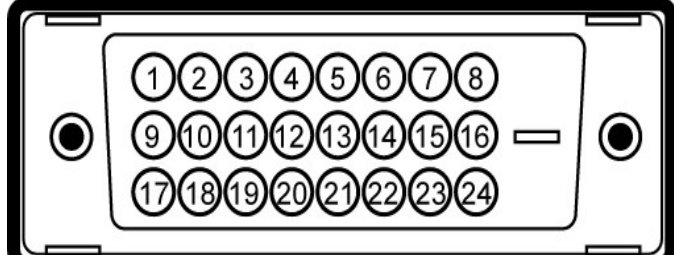

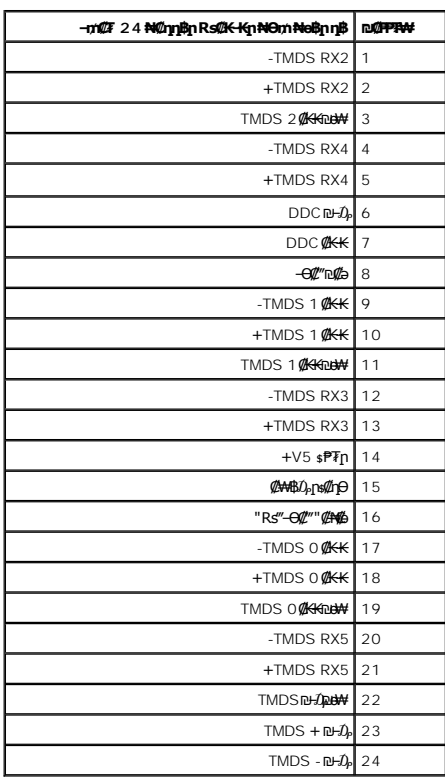

#### $R$ <sup>₩</sup> **HDMI** 19*e***‴₩**

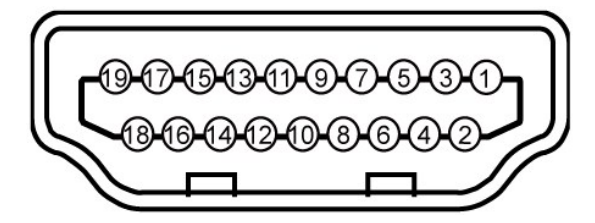

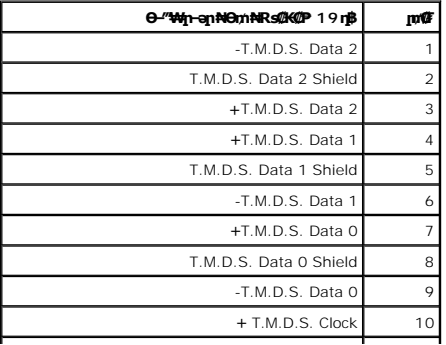

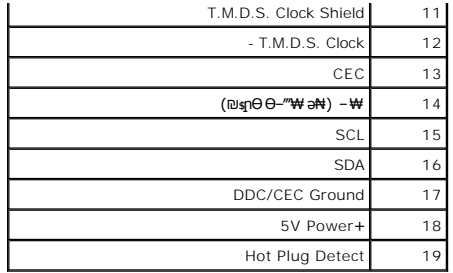

# <span id="page-8-0"></span>**(USB)** "@NRD@K-әRs@K-HӨ $\hat{D}_A$ ns@Pә" sWW

.**๏฿**ฦ₦₡₦<del>₯</del>₦ฦ-ҧ₡₿Ө*-₭₡₦*"ฦ USB-**ฦ***-ә₡₿₡* **-ղ-ә ₨₡₠₱ ₦Өѕฦ" ₰₡₯₮**Ө

.USB 2.0 ր ‒₩ րր‒Өө ‒ ₡ր₩Ө ₩₩Ө ₢₩‒ ө฿ր **:ր ₯ր**

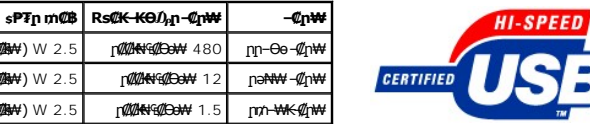

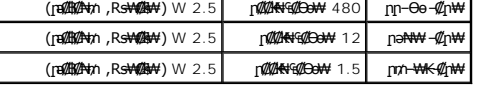

#### **USB Upstream Ө‴₩**

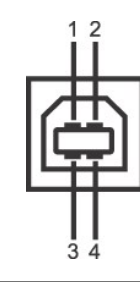

F

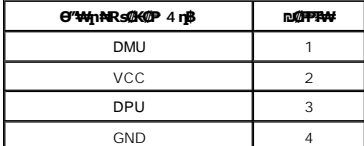

#### **USB Downstream Ө‴₩**

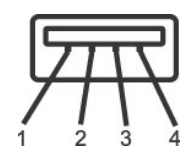

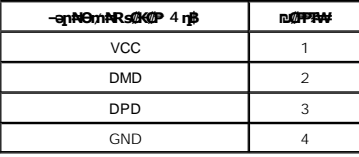

**:USB ‒ә₡฿₡**

ө฿ր ₡‴Ө USB Upstream*-Ө₡"* 1 l<br>฿ր ₡‴Ө USB Downstream*∉Ө₡"* 4 l

.2.0 ₦–₥₡ ₦₯Ө Ө‴₦–ղ USB 2.0-₦ –₩₡әր **:ր₯**ր

.**ր₦₡**aր R<del>sN</del>-4-""₡ Rs*@@*Ps@n Rs#₡®ənД-ӨД₡-@KPP\#;-NIUSB s\\\noqr"₡ ө®n sNqn- ₡–Ө₡₥ ₦₯P-\4 ө®nm sNQ-P ө®n ₦ USB-n s\\\#<br>^

## <span id="page-8-1"></span>**"₦₯₱ր‒ ₮₭₥ր" ₦‒₥₡**

DDC (Display Data @N+s-€-PO-\W{C--N+(EDID (Extended Display Identification Data @K-KəƏ"\\NAP{\@+-{-e-asP?\\eq" wili<br>http:p://ww-6-a Display.php?wedia\_ching/@-wilip-a-ching/@-edip/@Display.php?//edip/@Display/top////edip/ .ө฿ր

#### LCD **<b>dBORS@\#Fs@P**-m@b@K@\pN

‒ Ө ,₨₡₦₮ ₡₱ր ‒₡₭₡դ₩‒ Dell ₦ ₨₡ө฿ր ‒₥₡ә ₦₯ ₨₡₱₮‒₭ ₨₡₠ ₱₦ .ө฿ր ‒₥₡әӨ ₨₡₯ө‒₱ ә₦ ₨ր‒ ‒₦₦ր ₨₡₦₮ ₡₱Ө ₪₡‴Өր₦ ր .₯‒Ө Ө฿₩Ө ₨₡₯ ₭ ‒₡ ‒ә դ‴ә ₦₮ ₡₱ ₨₡₩₯₱₦ ,LCD-ր ө฿ ₦ ‒฿₡₡ր ₢₡₦ր ₢₦ր₩Ө .**[support.dell.com](http://support.dell.com/)** : Ө‒ ₥Ө Dell ₦ ր₥₡₩ ր әӨ

## **ր ‒"‴ ‒ә ‒ր**

## <span id="page-9-0"></span>**ө฿ր ₡‒ ₡₭**

.<del>աֆը*/. «Ա*©ԱՔԻԿ<u>–‴¢/ՉՅո–ә–ո</u>Ւ+ մ)։№</del>ֆի– – ա։րը "ә

**. ₡ѕ**Ѳ₦₩ ‴ր *Ӏ*) թѕ₩ ––ә ѕ₭₦ ₡ ,е<del>ђ₡⊰#©14</del>№ :րր "ә

:ө฿Ө ₦₱₠₩ ‒ә ր ₭₩ , ‒₱ ր ә ₥ րәӨր ր₩₡ Ө ‒ә ‒ր₦ ₨ә րӨ ₦₯₱ , ‒₡Ө րӨ‒₠ր րә฿‒ ր ₦Ө ₦

₡<del>₷₡</del>₭₡<del>₼</del>₼₡₠₯™₡<sup>₩</sup>₭<del></del>₧₼<del>₡</del>₠₱₼₻₡₡₱₮₡₦₻₰₡₦₧₡₦₧₡₦₦₩₩<del></del>₧₯₠₦₦₰₡₦₶₡<del></del>₡₧₧₡₧₡₧₠₧₧₧₧₧₧₧₧₧₧₧₧₧₧₧₧₧₧₧₧

- =%P-06-%F"-7;"<br>iq: 1 yelly {{#yelly}{#yelly}{#yelly}{#yelly}{#yelly}{#yelly}{#yelly}{#yelly}}. "#yelly}{#yelly}{#yelly}{#yell<br>iq: 1 yelly {{#yelly}{#yelly}}{#yelly}{#yelly}}}. Allow {{\!``\#Yelly}}.<br>iq: 1 yelly}{#yelly}{#
	-
	-

#### <u> <mark>שו״ם א</mark>ח% ה-תושו</u>

**‴₱₮₭ ₩ ₩₦ ₢₡ դ₩ -Alienware OptX™ AW2310**

- <u>–‴₡₠Ө –ә–п</u> ●
- <u>₭«₦₯ ₮₣₭₯₥</u>₩ (դӨNӨӨ "n ә) FCC ₡Өө₦ ₥
	- DELL [₨₯ ₡฿₡](#page-10-3)

<span id="page-10-1"></span>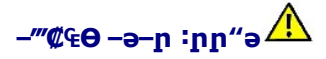

<span id="page-10-0"></span>**. ‒₡₭₥₩ ‒₭₥₮₦ ‒ә/‒ ‒₡₦₩ ‴ ‒₭₥₮₦ , ‒₦₩ ‴ ր₦ ր₱₡ ‴₦ ₨‒ ө₦ ₦‒₦₯ ր" դ‒₯₡ Ө ‒₭₡‒฿ ր₦ә ₨₭₡ә ₨₡₦ր₭Ө ‒ә ‒₩ә րӨ ,₨₡ ӨӨ ‒₩₡ :ր ր"ә**

. **฿₩ๅ₢₡₩**Ѳ₪*₡₡₯* ,–‴₡₠Ө –ә–ր ₦Өѕ₦

# <span id="page-10-2"></span> **‒₭ ₦₯ ₰₮‒₭ ₯դ₡₩‒ (դӨ₦Ө Ө"ր ә) FCC ₡Өө₦ ր ₯ր**

**http://www.dell.com/regulatory\_compliance** Ө‒ ₥Ө ‒₭ ₦ ‒₯₩ ₡ր ₦₯ әӨ ‒₭ ₦₯ ₰₮‒₭ ₯դ₡₩‒ FCC ₡Өө₦ ր ₯ր ‒ә

## <span id="page-10-3"></span>**DELL ₨₯ ₡฿₡**

**. WWW-DELL-800(800-999-3355) ә‒ր Ө"ր әӨ ‒‴‒ ₦ ‒Ө₯ ₪‒₱₦₠ր ₱₮₩**

.Dell **₦₨₡₿~₩**ր **₦₨**Ө –ә₪~Ө"n₦₯ ,ӷ"₡₷₦ ₰-₿₩ր ₮₱–₠n₦₯ ,ր₡₥ր ₡₭–Ө‴Ө ѕ ₡₿₡₦ ₨₡₠₱ր әә₦ ₦₥– ,₠₭₠₭₡₴₦ ~Ө₡″ ₢ <del>Ө</del> ₪₡ә ₨ә**:ր0<sub>Ѝ</sub>ր** 

mo**on and American Charles Card American Carl American Carl American Carl American Carl American Control Carl American American American American American American American American Ame<br>France - SN - SN - SN - SN - SN - S** 

. support.dell.com Ө‒ ₥Ө Ө **.1**

- .₰դր ₡ ‴ Ө ‒"ә / ≡ ә ‴Ө ‴ ₱₭ր ₠₡ ₱ Ө ә฿₩₭ ր ә ₨րӨ ‒"әր ‒ә ≡ әր ә ₪₡₡฿ **.2**
	- .₰դր ₦ ₦ә₩ դ฿Ө ‒฿ ≡‴₦ **.3**
	- .₢₡₥ ฿₦ ₨₡ә ₩ր ր₥₡₩ ր ‒ ₡ Ө ‒ә ‒ ₡ Ө ‴Ө **.4**
		- . Dell ₨₯ ₡฿₡₦ ր‴‒₭ ₢ դ ‴Ө **.5**

 $m$ שוויים אין אין די ה

<u> <mark>שווא ח-ממש</mark></u>

 ${\color{red}\mathtt{R}}$ sm₦ e฿n ₭sn **Alienware OptX™ AW2310**

# <span id="page-11-0"></span> **₠₭ ₠₭₡ә₦ ր ₡ө ₦₯Ө ә ₡₭ ™Alienware ‒ә ₡₭‴₦‒ ™Alienware ₨₥ ‒ Ө ₨ә**

.₨₥₦ ₡₱ өր ₮₡₠ ₥ր ‒Ө₯ ₪‒ ‴әր ₡₱ өր ₪ րր ₦ր₭₩ ә ‒դ₡ ‒ր‒ ₨₥₦ ‒ ₡ ր ₡‒‒ ә ‒դ₡₦ ր ,**http://support.dell.com** ә₦ ‒₮₭₥₡ր .1

.**1920X1080** -₦ ө฿ր ₡₡฿‒₦‒" ә ₡դөր₦ Ө‒ ‒₮₭ ,₨₡₡₱ ө ₨₡₭ րր ₭ ր ₡ ‴ә .2

.-" ր₡฿<del>-₦</del>-"Θ ₢-₩₡₡₱® ₪<sub>\$</sub>ŋ -ŋ-∂ ₦₯Ө₦ ₡ŋ₥ ₦ŋ ₨₯\$ -฿ ӛ₭ә ,1920X1080 -₦<del>ŋ₡₿ ₦ "j¤</del>@<del>ŋpNR\$@N~n</del>₡Rsn%pR\$s**:ր0<sub>n</sub>n** *|* 

[₪₥‒ ր ₰դ₦ ր "‴Ө](file:///C:/data/Monitors/AW2310/he/ug/optimal.htm)

<u> <mark>שו״ם א</mark>ח% ה-תושו</u>

**Rsm#e฿n Ksn** 

**Alienware OptX™ AW2310**

## <span id="page-12-0"></span>**Alienware™ ฿‒ ₩ ₨₭₡ә ₡₱ ө ₮₡₠ ₥ ‒ә ә ₡₭ Ө ‴₩ ,₡₭‴₦‒ Ө ‴₩ ₨₥ ‒ Ө ₨ә**

:Windows XP-Ө

.**₨₡₭₡₡₱ә₩** ‒ ₡₦ ր‒ րդ‒Ө₯ր ₪‴₦‒ Ө ₪₡₩₡ Ө₥₯ ₦₯ ‒฿‴₦ .1

- .(Settings) **‒ դөր ₡‒‒ Ө** ‒ ‴Ө .2
	- . **₨դ ₩** ‒ ‴Ө .3
- .<br>('դորի NVIDIA, ATI, Intel**, ՖԽԵւրիկ) Ջ**դր Nelon<mark>- ₡NA</mark> մի sNe‴Ө –anչ ₩ ₡1Pon ₪ snր Nepw snPT ə –ր". 4
- .( [http://www.NVIDIA.com](http://www.nvidia.com/) <del>-</del>ә [http://www.ATI.com](http://www.ati.com/) ,**э₩эг₦) ₡₭**₥₯₥ ₪ <sub>₽</sub>₥₧₩ ә ₡₱ә₥ ₮₡₠₥ ₦ ѕ₱₮₥₴Ө –₱‴ ә₭ә .5
	- .**1920x1080** -₦ ө฿ฦ*₡₡*฿–₦–"ә*₡*ฦ๏ฦ₦ Ө– –₮₭ ,Rs₡₡₱ъฦ ₨₡₭ҙฦฦ ₦<del>ฦ₭</del>₩ ₭ҙฦ ₡"ә .6
		- :Windows 7-ә Windows Vista®-Ө
	- .**( ₡ ₡ә ր₩ә ր) Personalization** ‒ ₱әӨ ‴Ө‒ րդ‒Ө₯ր ₪‴₦‒ Ө ₡₭₩₡ ր฿₡‴₦ ≡‴₦ .1
		- .**(րө‒฿ ‒ դөր ր₭ ) Change Display Settings** ≡‴₦ .2
			- . **‒₩դ ₩ ‒ դөր** ≡‴₦ .3
	- .('պո-NVIDIA, ATI, Intel**, شبوط, إبراه الله الله φ-φ+վ**), գրի ₩ (φ-φ+) «φ+φ+) «φ+φ+φ+» φ-φ+φ+φ+φ+
- .( [http://www.NVIDIA.com](http://www.nvidia.com/) ‒ә [http://www.ATI.com](http://www.ati.com/) ,ә₩ө‒դ₦) ₡₭₥դ₯ր ₪ րր ₦ր₭₩ ә ₡₱ өր ₮₡₠ ₥ր ₦ ₱₮ր әӨ ‒ ₱‴ ә₭ә .5
	- .**1920x1080** -₦ ө฿ր ₡₡฿‒₦‒" ә ₡դөր₦ Ө‒ ‒₮₭ ,₨₡₡₱ өր ₨₡₭ րր ₦ր₭₩ ₭ ր ₡ ‴ә .6

1920x1080 ₦ ր₡฿‒₦‒" Ө ₢‒₩ ₡ ₡₱ ө ₮₡₠ ₥ ₡₥ ‒₦ ‒ә ₨₥₦ Ө ‴₩ր ₪ ฿₡ ₨₯ ‒ ฿ ә₭ә ,1920x1080 -₦ ր₡฿‒₦‒" ր ә ₡դөր₦ ₨₡₦‒₥₡ ₨₥₡ә **₨ә :ր ₯ր**

<u> <mark>שו״ם א</mark>ח% ה-תושו</u>

#### <u> <mark>שווא ח-ממש</mark></u>

## **ө฿ր ₭ ր**

 **₩ ₩₦ ₢₡ դ₩ -Alienware OptX™ AW2310**

(OSD[\) ₢₮₩ր ₠₡ ₱ Ө ‒₩₡](#page-13-1) ₡Ө ₩ ր₡฿‒₦‒" դөր ₡₥₭әր ₱₮‒ Ө‒ ӨӨ‒ ₮₩ր դ₩₯₩Ө ,ր₡₠րր ₪ ₩Ө ‒₩₡

# <span id="page-13-1"></span>**(OSD) ө฿Ө ₠₡ ₱ Ө ‒₩₡ ր**

#### **₢₮₩ր ₠₡ ₱ Ө ‒₩₡**

<span id="page-13-0"></span>.**๏฿—₩**ր <u>ๅ</u>₭—₩ր *@K@@*Pe\+3—KN @qm−GP\+4}@@@{=—KN @qm ,−B@ss\+ –7}B\+30 –PəN @7}PnN @nn eBn N @\nsn sN‴0 −s00 \n

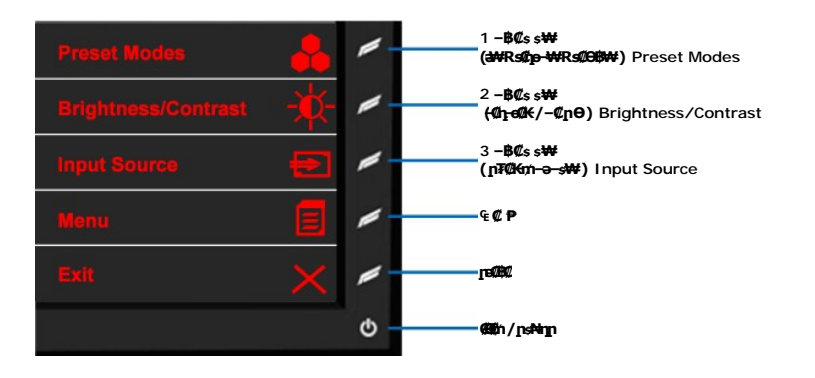

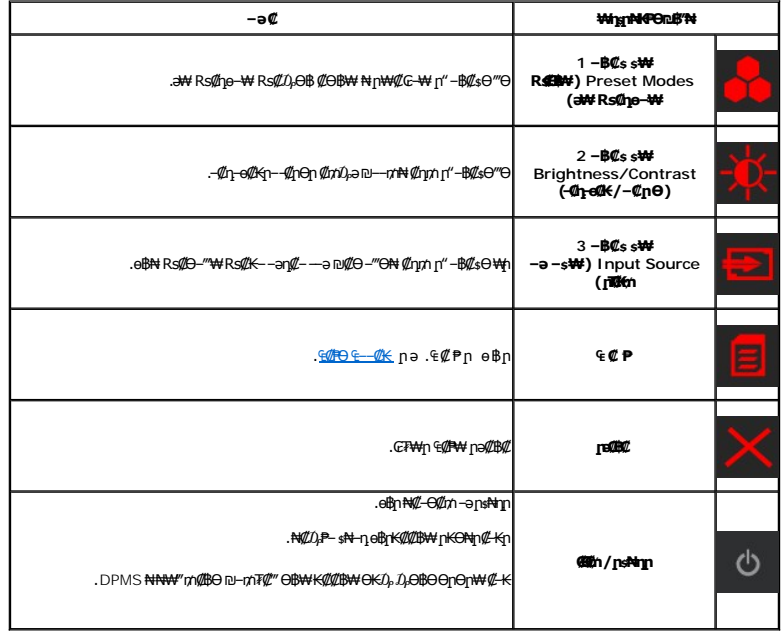

#### <span id="page-13-2"></span>**₠₡ ₱ Ө ₠‒‒₡₭**

.₠**₡**₱╖ ә ө₡₿<u>₥</u>₦₡₥ (₠₡₱) <mark>฿</mark> – ₱әѲ ‴Ѳ.1

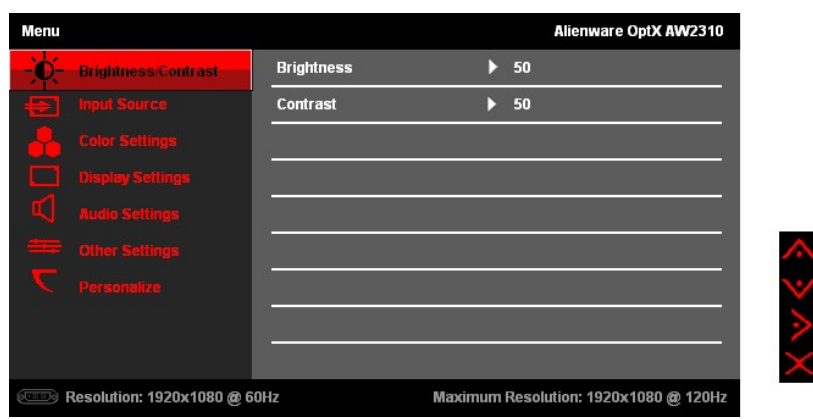

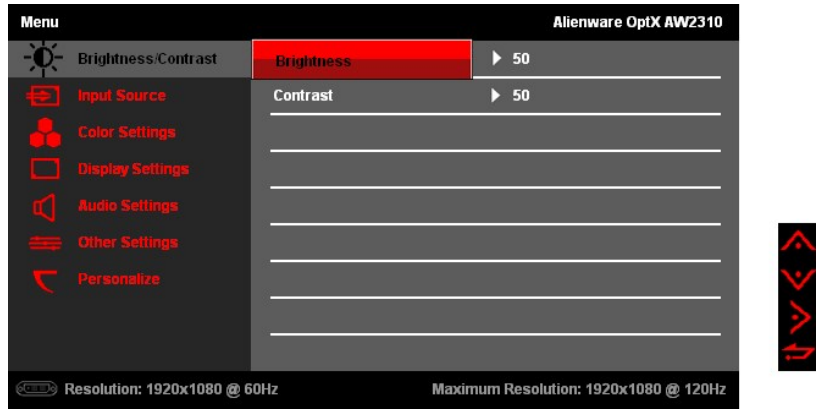

.<br>4. #1≌ ▲ (###{}#j} ⊕ [|<sup>}</sup> (###j}} ng {}#4}00 ng }} ng }<br>5. #1≌ △ (}##j} ng }} #gey}} ng ##gey} g#4+6; ang }}.

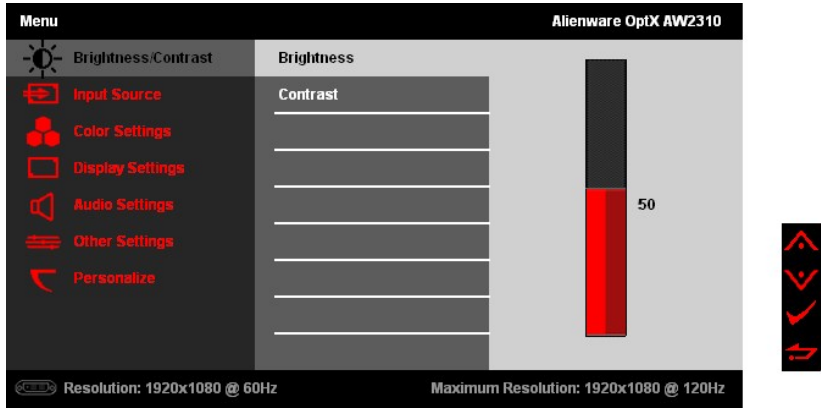

 $\begin{aligned} \delta \colon \#^{\text{sc}} & \quad \text{if $\text{mod}(p_0)$} \in \text{K} \quad \text{if $\text{mod}(p_0)$} \text{ if $\text{mod}(p_0)$} \in \text{K} \quad \text{if $\text{mod}(p_0)$} \end{aligned}$ 

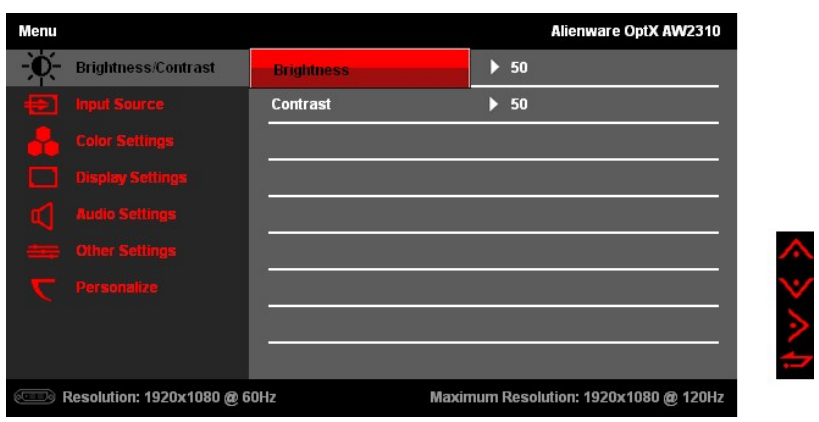

.₡ ә ր ₠₡ ₱ ր ₦ә ‒"‴₦ ₡դ₥ (ր "‴) ₦₯ ₱₮‒₭ ₨₯₱ ≡‴₦ .8

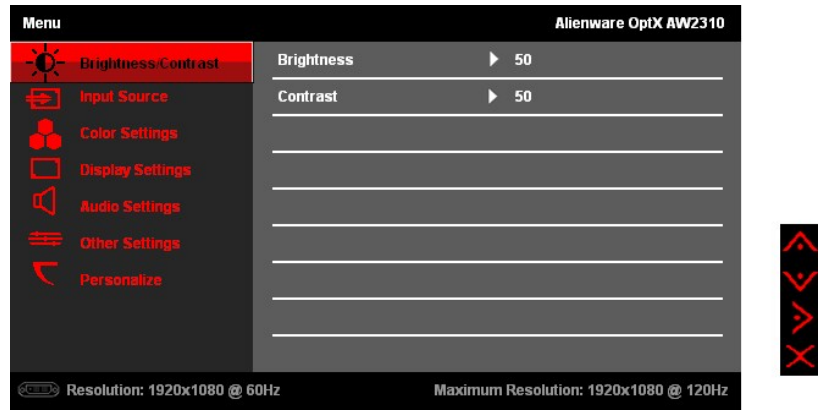

.₢₮₩ր ₠₡ ₱ ₩ ә฿₦ ₡դ₥ (րә₡฿₡) ≡‴₦ .9

# <span id="page-15-0"></span>**₠₡ ₱ ‒₡‒ ₱ә**

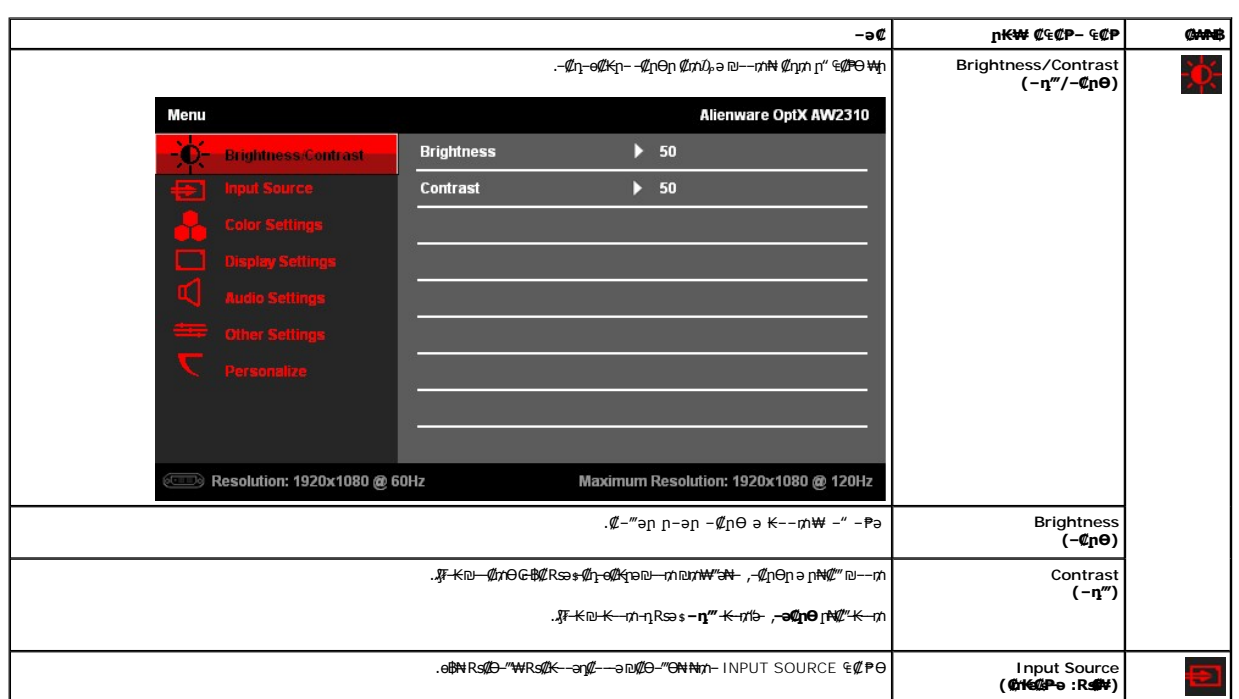

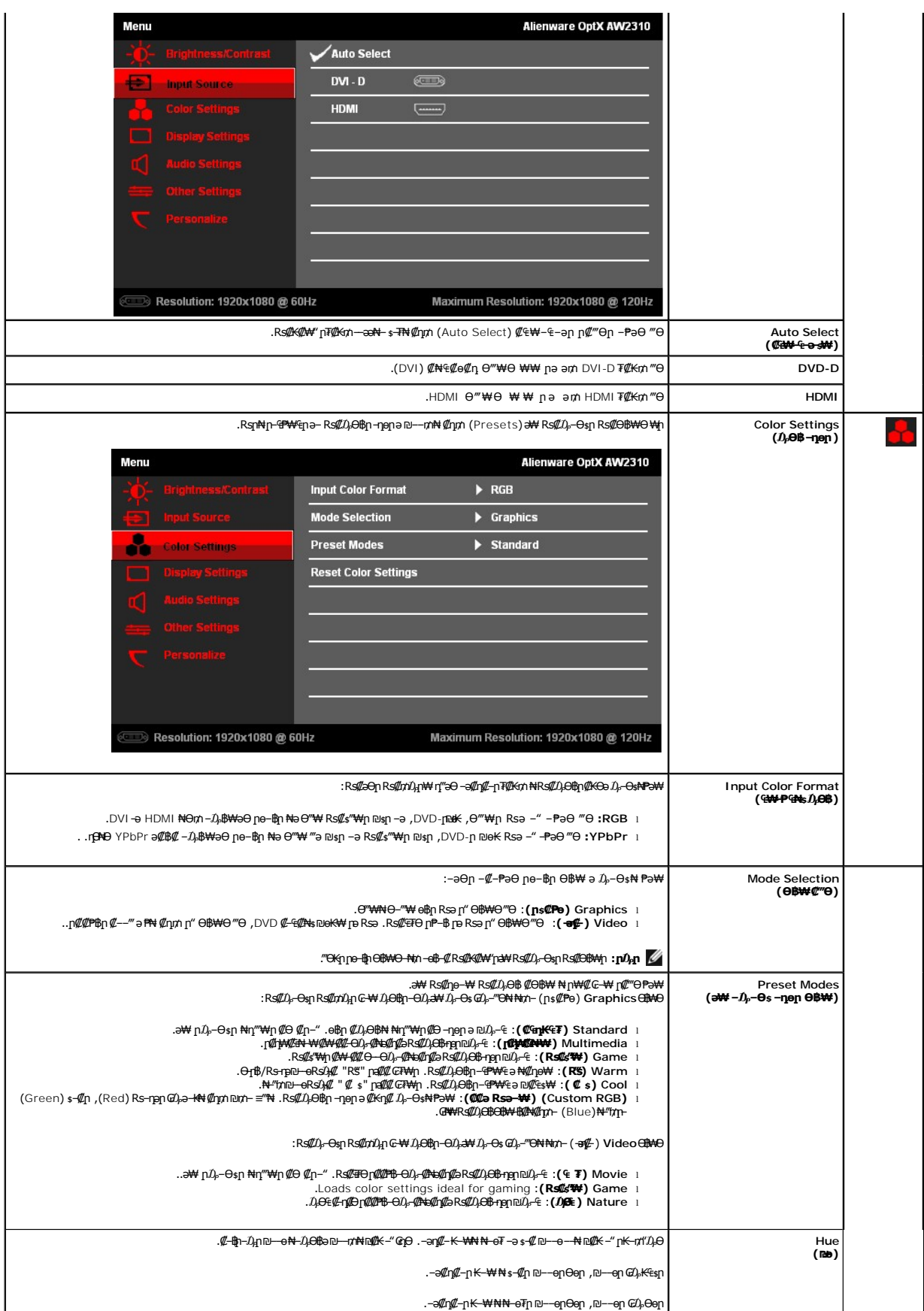

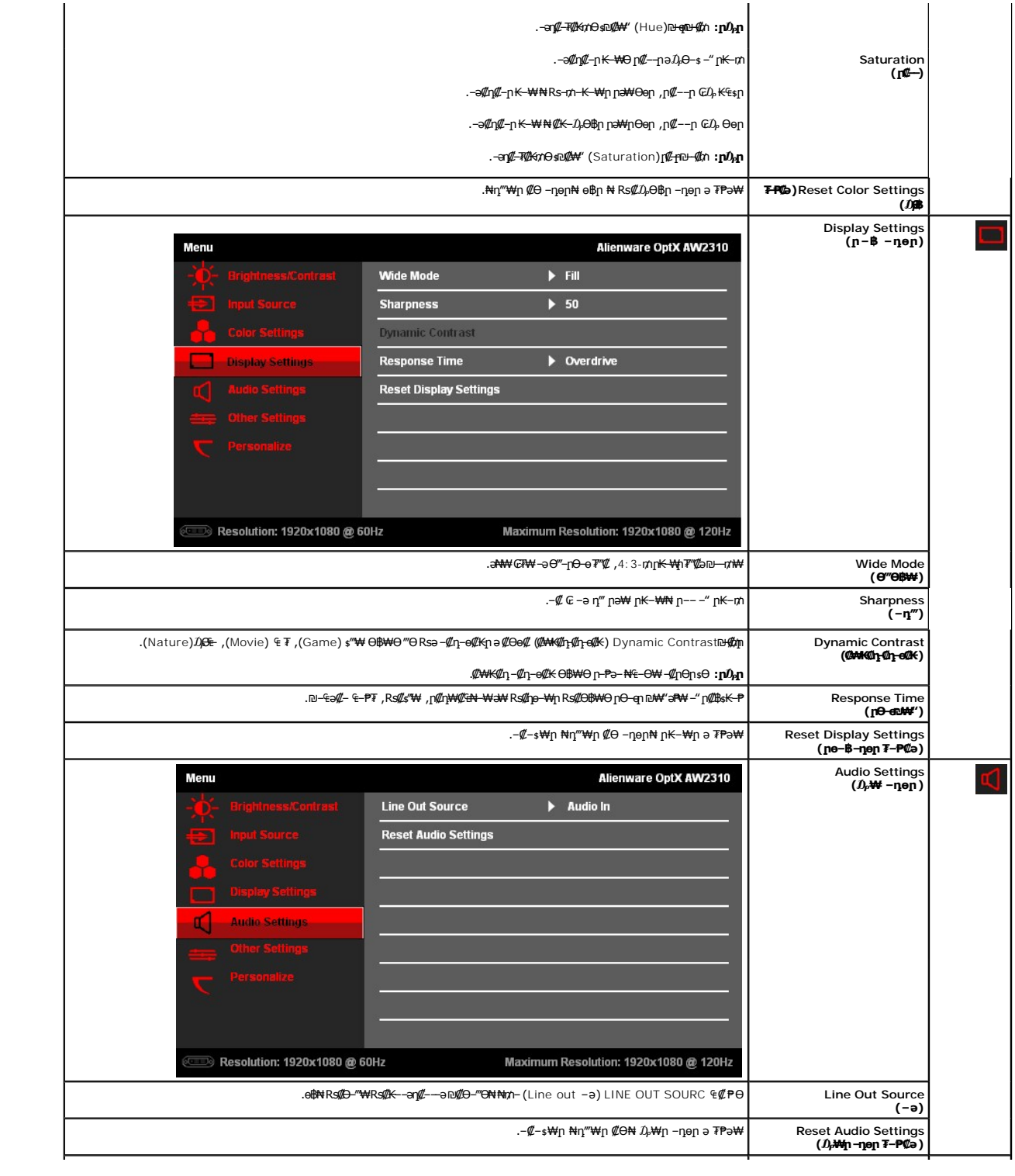

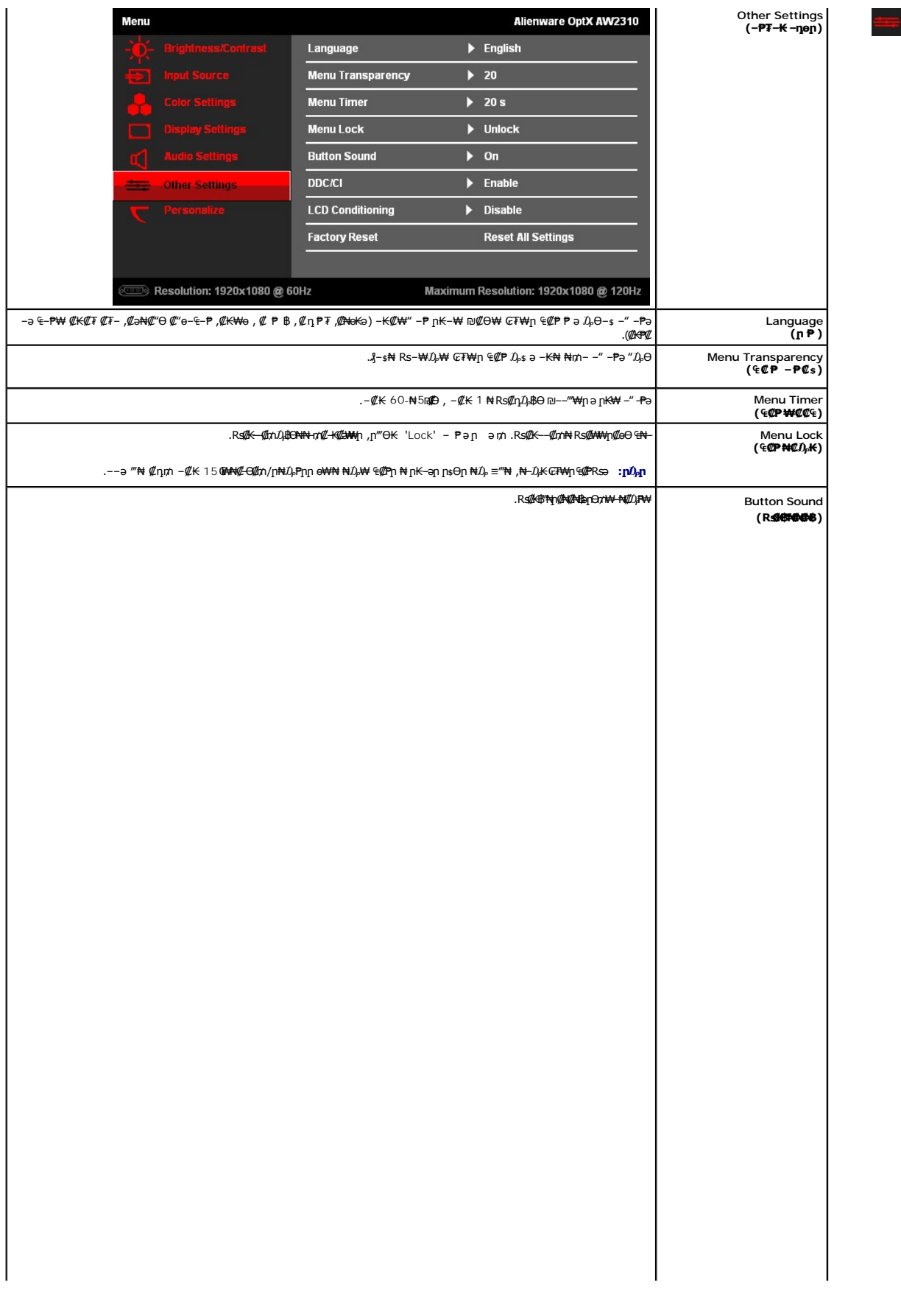

<u> <mark>שו״ם א</mark>ח% ה-תושו</u>

**Rsm₦ e₿n Ksn** 

**Alienware OptX™ AW2310**

# **(₨‒₩₡₮ ₩) 1920X1080 -₥ ր₡฿‒₦‒" ր դөր₦ ‒Ө‒ ‴ ‒ә ‒ր**

<span id="page-23-0"></span>:₨*₡*₤₫₧₡₥₯₿₡₻₡₡₩₯₨₡₦₡₱ 1920X1080-₦ ๏₿ฦ*₡₡*₿-₦-"*ә -₡*ฦ๏ฦ ,₠₱-₮*-₡₡₦* ₦ ® -₭-₦‴ **ӷ₦**₯₱₼₯₦₲ ₧₩₡ฦ₯₦₡₲₢₡₦ **₯** 

:Windows XP-Ө

- **.R. <b>∰** ₩ ÷ ₩ ₩ <sub>1</sub>m + ₩ 1m ₩ + ₩ + ₩ + 1
	- .(Settings) **‒ դөր** ₡‒‒ Ө ‒ ‴Ө .2
- .**1920X1080** ₦ә ө฿ր ₡₡฿‒₦‒" ә ‒ә₡Өր‒ ,₦ә₩ Ө₥₯ "‴ր‒ ր฿₡‴₦ ₡դ₡ ₦₯ ր₭₡₩₡ ր""րր ₦ө ₮ ә ‒"₡"ր .3

.**OK** ₦₯ ₪฿‴₦ .4

:Windows 7-ә Windows Vista®-Ө

- .**( ₡ ₡ә ր₩ә ր) Personalization** ‒ ₱әӨ ‴Ө‒ րդ‒Ө₯ր ₪‴₦‒ Ө ₡₭₩₡ ր฿₡‴₦ ≡‴₦ .1
	- .**(րө‒฿ ‒ դөր ր₭ ) Change Display Settings** ≡‴₦ .2
- .**1920X1080 ₦ә ө฿**ր*₡₡*฿<del>᠆₦</del>–"ә –ә₡Ѳր– ,₦ә₩Ѳ₥₯ѕ"‴ր– ր฿₡"₦₡₥₡ ₦₯₶₡₩₡ ր"'րր ₦ӫ₮ә –"₡'ր .3

.**OK** ₦₯ ₪฿‴₦ .4

₡₱₦ ‒₦₯₱‒ ,₨₡ ₩ ₩ ₨ ә ‒Ө Ө ‴₩ր ₥ ₯₩ ә ә ₩ր ր" ә ₨₡әӨր ₨₡ ₡‴ ր ₪₡Ө ր ӨӨ ‒ ‴Ө .₨₥₦ ₨₡₡₱ өր ₨₡₭ րր ₦ր₭₩ ә ₪₥դ₯₦ ₨₥₡₦₯ ₡₥ ₪₥ ₡ ,ր ₡‴Ө₦ ր₡฿₱‒ә₥ ₯₡₱‒₩ ‒₭₡ә **1920X1080** ₨ә : ₱ ‒฿₩ր ր₥ դրր

**[.₠₭ ₠₭₡ә₦ ր ₡ө ₦₯Ө ә ₡₭](file:///C:/data/Monitors/AW2310/he/ug/internet.htm) Alienware Ө ‴₩ ‒ә ₡₭‴₦‒ Alienware Ө ‴₩ ₨₥ ‒ Ө ₨ә :1**

**[.™₦դ ฿‒ ₩ ₨₭₡ә ₡₱ ө ₮₡₠ ₥ ‒ә ә ₡₭ Ө ‴₩ ,₡₭‴₦‒ Ө ‴₩ ₨₥ ‒ Ө ₨ә](file:///C:/data/Monitors/AW2310/he/ug/non-dell.htm) :2**

<u> שו"ח אחיל חקושו</u>

# **Alienware OptX™ AW2310**

#### **[₩ ₩₦ ₢₡ դ₩](file:///C:/data/Monitors/AW2310/he/ug/index.htm)**

**(₨‒₩₡₮ ₩) 1920X1080-[₥ ր₡฿‒₦‒" ր դөր₦ ‒Ө‒ ‴ ‒ә ‒ր](file:///C:/data/Monitors/AW2310/he/ug/optimal.htm)**

#### **. ₩դ ‒₩ ր₯դ‒ր ә₦₦ ₡‒₭₡ ₦ ₪‒ ₭ ր" ₢₩₮₩Ө ₯դ₡₩ր . ‒ ‒₩ ‒₡‒₥"ր ₦₥ .Dell Inc 2009 ©**

. – ₮₡**әր ₡₦₥Ө n – ₮ә** Dell Inc. ₦ Ө**ndə – ₡ә ә₦₦ – ₦₦**n ₨₡₩–‴n ₦₡n₦₥ n – ₿Ө n ѕ₯

<span id="page-24-0"></span>Dell Inc. *Microsoft,* **Re@PMRa%HyD**Ry DELL**NBMyF,** Alienware Corporation. *Dell* Reserved My Press And My Medity Alienware OptX-Alienware Of Press <del>Mo</del>nker of Press Monday And My Dike Reserved My Dike Proportion Reserve

.ր₩฿₯ ր₦ ₦ ₠ ₱ ₨₡₩‒ ր ₨₡₭₩₡₮ր ‒ә ₨₡ ‴₮₩ր ₨₡₭₩₡₮ր ₦₯ ‒₦₯Ө ₦ ₪₡₡₭₯ ‒ә ր₭₯₠ ₦₥₩ ր₭฿‒‴ ₯₭₩ . ₭₡ә ₦դ .₨ր₦ ₨₡ ฿‒₩₦ ‒ә ₨ ‒₦₯Ө₦ ‒₭₯‒₠ ‒ Ө‴₦ ₮‴₡₡ ր₦ ₡դ₥ ր" ₢₩₮₩Ө ₯₡₱‒ր₦ ₨₡₡‒ ₯ ₨₡ ‴ә ₨₡₩‒ ₨₡₭₩₡₮‒ ₨₡ ‴₮₩ ₨₡₭₩₡₮

 **. AW2310t ₨өդ**

**Rev.A00 2009 Ө₩Ө‒₭**

<u> <mark>שווא ח-ממש</mark></u>

## **ө฿ր ₭ ր**

 **₩ ₩₦ ₢₡ դ₩ -Alienware OptX™ AW2310**

- [₮₡₮Өր ‒Ө₡‴](#page-25-1)
- $e$ в<sub>р</sub>  $-e$
- <u>Rs/NempTrined/"-Rs/NempTr</u>
	- [₮₡₮Өր ₮ր](#page-27-0)
	- (**@<del>K@Po</del>)**  $\ell$ sN nOmn

## <span id="page-25-1"></span>**₮₡₮Өր ‒Ө₡‴**

.ө฿ր₩ դ ₱₭Ө ₯₡ө₩ դ₩₯₩ր:**Ө₦ ₨₡** 

<span id="page-25-0"></span>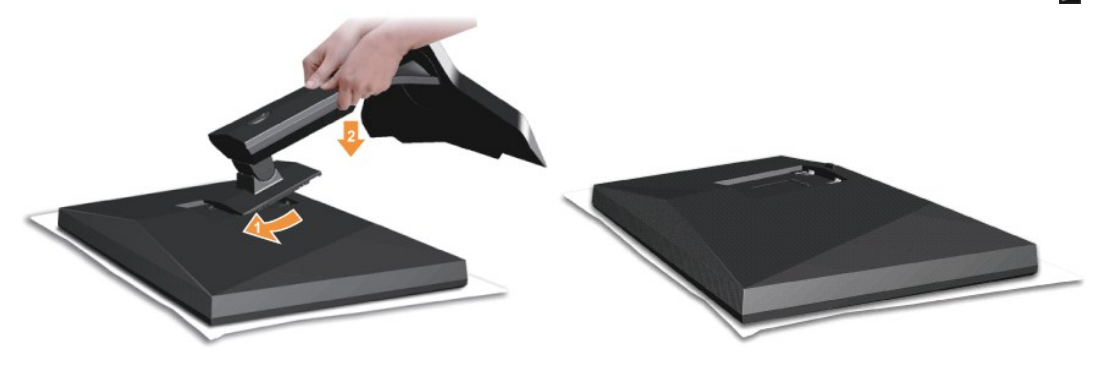

.‒₡₦₯ ө฿ր ә ‴₭ր‒ ө฿ր ₡‒₮₡₥ ә ₮ր

- .**.**θ฿n ϴͼϴ R*s@*B@<sup></sup>/"₦ դ₩₯₩ϻ ₦₪᠆*@*₦₯』s#"/9ŋ@/"/¥@mg/@*@*<br>.դ\*W*#\*D}\#@*@bp ₦O-ր -″ә ₢₥ դ\₩₯₩րәր\_ր 2.
	-

<span id="page-25-2"></span>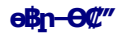

<u>−ə−n</u>₦ ₯₩₡₥₦₡ ,ր"n **ՔրӨR***s₡₥₡***₦₥₻₯₿©₦₨₡₦₡₩₡₩₩<br><mark>--</mark>®** 

–ә–ր₦ RsanӨ ₦ $D$ ,₱– –әӨn –₦– $D$ ,₱n ә  $D$ ,฿Ө ,Ө‴₩ր ₦ә ө฿n ә Ө‴₦ ₡nn

- 
- . ₡ ր₩ ₡₦₩ ‴ր ₦Ө₥ր ә ₭₦‒ Ө ‴₩ր ә ₦₡₦₥ ‒ө₮₦ 1. .₨₡₩₡ә ₩ ₢₮₩ ₡₮₡₠ ₥ ₨₯ ₨₡₭‒ ₨₡Ө ‴₩ ₡₭ ₦ ₨₡ Ө‒‴₩ ₨ր ₨ә ₨₡₦Ө₥ր ₡₭ Ө ₩ ր .HDMI ‒ә DVI (digital DVI-D) ₦Ө₥ :դӨ₦Ө դ‴ә ₦Ө₥ ‒₯฿₩әӨ Ө ‴₩₦ ө฿ր ә Ө‴ 2.

#### **₪Ө₦ DVI ₦Ө₥ ‒Ө₡‴**

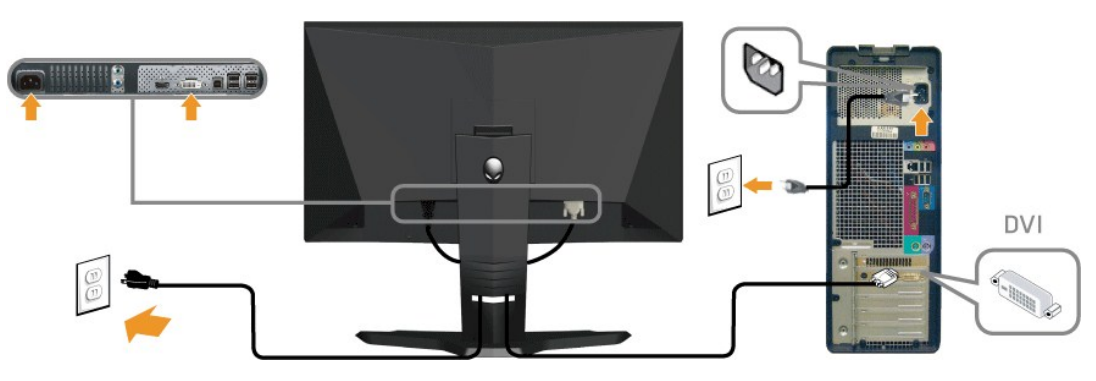

**₦‒‴₥ HDMI ₦Ө₥ ‒Ө₡‴**

.ր₭–₩Ө րә₭ ₡₱₥ *դ–*₮₩ ր-฿Ө ₨₡₦Ө₥ր ₦₥ә ₪๏ө₦ ₡ŋ₥ ₦Ө₥ր \$₡‴₩Ө –₩ր ,(<u>ө฿n–Ө/‴</u> ĴŋӘ ₨₡₦ୠ⋳ฦՐ₡-Ө/‴ә –ә) Ө<sup>ң</sup>₩₦–ଏ฿₦ ₨₡₿<del>՟</del>№ ₧ ₨₡₱₢₥ ₦₥ ₦₨*Ө*₡‴"₴₦

# <span id="page-26-0"></span>**₨₡₦**Өлтийл₩Ө₡<sup>"</sup>-Rs@Өлти ₡₮

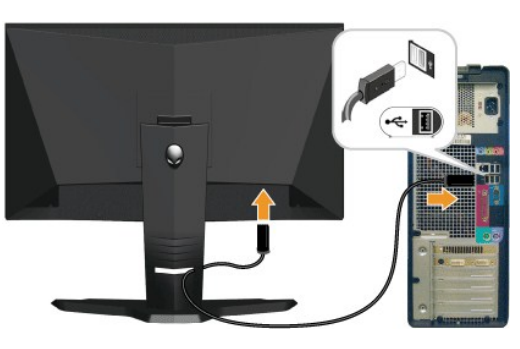

.₪sp/<del>O"₩Θ</del>pr<mark>₡-₭₱</mark>USB ә₡₿₡₦ ₡₭n դ฿n ә– ,ө฿n ₦ (<u>₪–‴ ₠Ө₩</u> n ə )USB upstream ә₡₿₡/₦ә ө฿n ₨₯₯₡๏<sub></sub>n ӘUSB-n ₦Ө₥ ₦ n‴ә դ฿ Ө‴

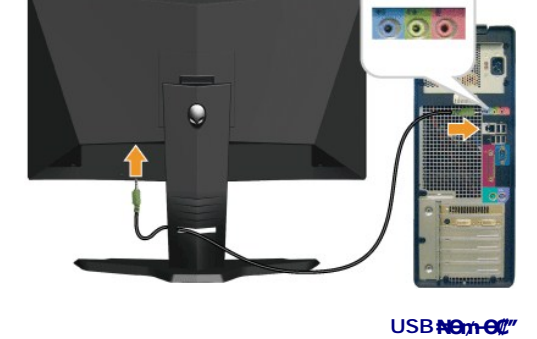

.<mark>ө฿₦ Ө‴ ₡</mark>₭ᢩn <u>ր</u>฿ѕր ә– ₢₦ Ө‴₩Ө ѕ–₡ฦ– Әл Ө‴₩₦ –₡ฦ–ә<mark>n ₦</mark>Ө₥ ₦ դ‴ә ր฿ѕ Ө‴

.DVD ₪ө₭₦ ‒ә ₪ ₡₡₠₮₡₡₦₱₦ ,Xbox-₦Alienware ө‒฿ ә Ө‴₦ ₦₥‒ **:ր ₯ր** .ր₭‒ ‒₡ր₦ ₡‒ ₯ Ө ‴₩ր րә ₩ .դӨ₦Ө ր₩өդր₦ դ₯‒₡₩ ր ₡₱ өր **:ր ₯ր**

**‒₡դ‒әր ₦Ө₥ ‒Ө₡‴**

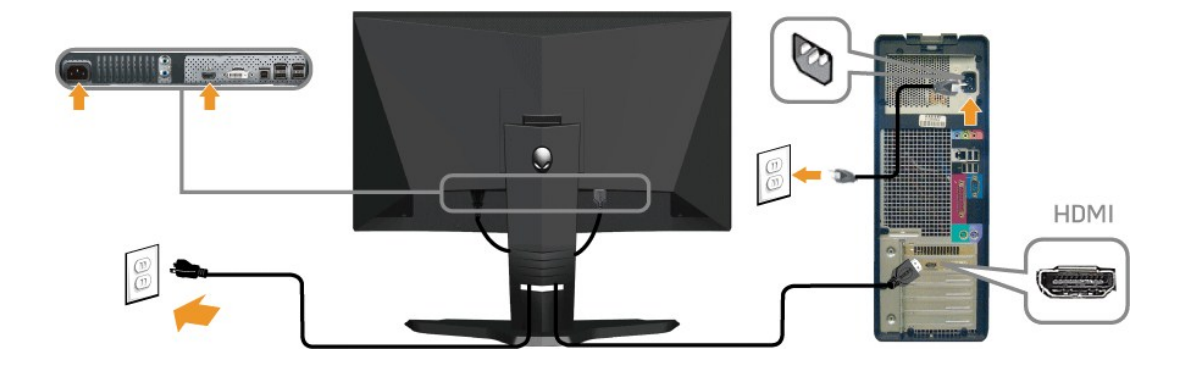

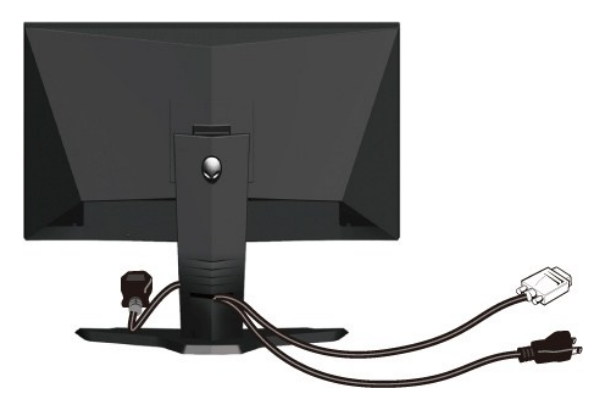

**₨₡₦**Ө₥<del>тии мо</del>₡

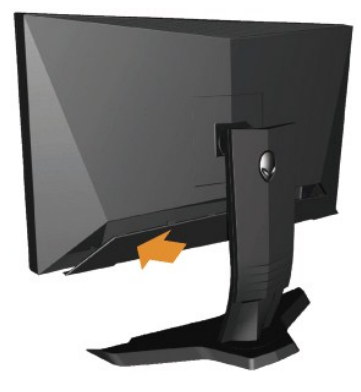

.ө฿ր ₦ә ₨₡ ‒ դր ₨₡₦Ө₥ր ₡ ‒Ө₡‴ ә ₯฿₡Ө ‴ә₦ ө฿ր ₦ә ₨₡₦Ө₥ր ր₮₥₩ ә Ө‴

# <span id="page-27-0"></span>**₮₡₮Өր ₮ր**

.₡s<del>₭</del>‴₩₩)<sub></sub>,‴₭─₩ ө฿рәŋ- ,դ₩₯₩ր₮ր₡ฦ₥ ₢- LCD-ր ₢₮₩Ѳ-₠₡₯-₭₩₦₡ฦ₥ **:ր₯**₥

:դ₩₯₩ր ₮ր₦ ‒әӨր ‒₦‒₯₱ր ә ₯฿Ө

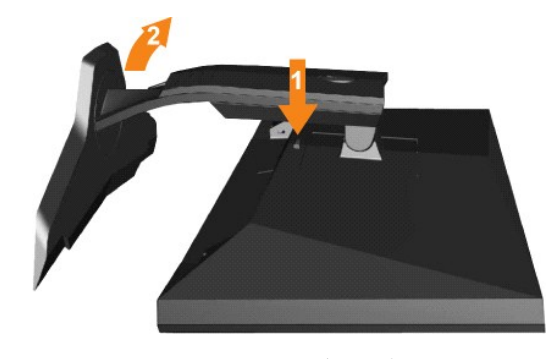

.դ₩₯₩ր ‒ ‴ ₪฿‴₦ ә "‴ր‒ ≡‴₦ 1. ө฿ր₩ ‒ ‒ә ‴ ր‒ դ₩₯₩ր ә ₨ ր 2.

# <span id="page-27-1"></span>**(@К@Ре)**  $@$ sN рӨгүр

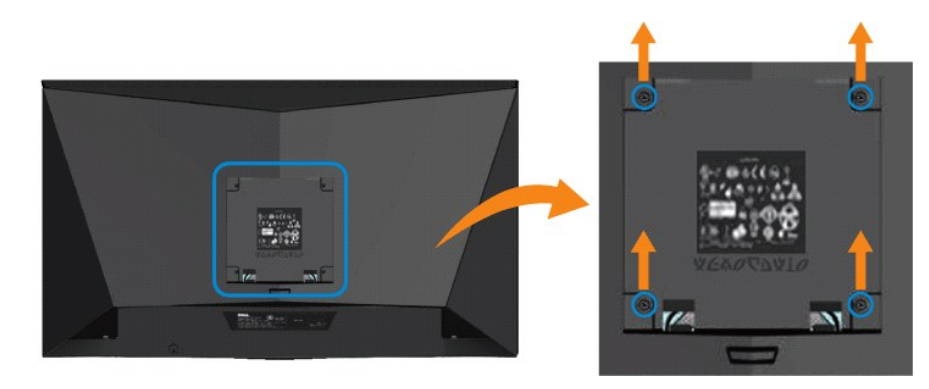

. (₩₩10 x M4 : ө – Өр – η $\rlap{/}$ /₩)

.VESA ₩ә‒ ₮₡₮Өր Ө₥ ր ₥ ₯ ₨₯ ‒₯₡өր ‒ә ‒րӨ ₪₡₡₯

- -
- .Ө₡฿₡‒ ‴‒₠ ₪‴₦‒ ₦₯ ‒ә ₡ ₥ ₦₯ ,ր₥ ₡₦₠₩ ₦₯ ө฿ր ₦₭₱ ә ₨ ₩ 1. դ₩₯₩ր ә ₮ր 2. .‒₩‒ ₩Ө ₡₠₮₦₱ր ₡‒₮₡₥ ә ₨₡ ₡"‴₩ ₨₡ө Өր ₯Ө ә ә ր฿‒‴ր ө Өր ,ө Ө₩ "₯Ө 3. .ө฿₦ ₡ ր ₦₯ րӨ₥ րր ₥ ₯ ₦ րӨ₥ րր Ө ‒ ә Ө‴ 4. .₮₡₮Өր Ө₥ ր ₥ ₯ ₦ ‒ә ‒ր₦ ₨ә րӨ ₡ ր ₦ә ө฿ր ә Ө₥ ր 5.
	-

.**ө" s** 5.21 ₦₡₦₩₡₭₡₩ ₦₩/₮₩-₡₩₽₽₩@{kRsQ} UL <del>o-</del>₮₩₡ snN}-nOn/mHqMK@@{-\$BO-RsQ} s-₩@N+nQ}-@\# **:nQ}n** 

#### <u> וואי אחישה ואים</u>

# **‒₡₯Ө ₪‒ ₱**

 **₩ ₩₦ ₢₡ դ₩ -Alienware OptX™ AW2310**

- $\underline{\theta}$  $\underline{\theta}$   $-\underline{\theta}$   $\underline{\theta}$   $\underline{\theta}$ 
	- $\frac{1}{2}$  =  $\frac{1}{2}$   $\frac{1}{2}$   $\frac{1}{2}$
- **B-Wn N-ØPØBPT-Ø**₯**©**
- **USB- <del>О</del> ?\*\* ?\*\* ?\*\*\* ?\*\*\* ?\*\*\* 0**

**[. ‒‴₡₠Өր ‒ә ‒ր₦](file:///C:/data/Monitors/AW2310/he/ug/appendx.htm#Safety%20Information) ₯₩ ₡ր₦ ₡ ,ր"ր ₱րӨ ₨₡₥₡₦րր ә ₯฿Ө₦ ₨₡₦₡‴ ₩ ₡₭₱₦ :ր ր"ә**

#### <span id="page-29-1"></span>**өВӨ -₦s ₪-₱**

#### **(STFC) ₡₩฿₯ ր ₡դӨ ₦ ₪₡₡₱ә₩ ₭₡‴Ө**

<span id="page-29-0"></span>:₨₡әӨր ₨₡դ₯฿ր ₯‒฿₡Ө ₡դ₡ ₦₯ ө฿ր ₦ ₡₩฿₯ր ր ₡դӨր ә ‒₦₡₯₱ր ,րր₥ ‒₭ ө฿ր ₢₮₩ ₨₦‒ә Ө₠₡ր ₨₡ Ө‒‴₩ Ө ‴₩ր‒ ө฿ր ₨ә .ր₥₦ր₥ դ ₱ ₩ ө฿ր ₨әր ‒դӨ₦ ₨₥₦ ₱ә₩ ₡₩฿₯ ր ₡դӨ ₦ ₪₡₡₱ә₩Ө դ₡‒฿₩ ₨₥₦ ө฿ր

- .<mark>Ө″₩</mark>ләRsө-ө฿ләRsә-Өm; 1.<br><del>«mү</del>0/<del>/‴ә₩</del>-әØ/mٍ0/-ր₦Өm;ә-sК 2.
- .Ө"₩ր ₡-‴ә₩ (₦-″тте"₩ր)@#¥ар№пR⊕ (₪Ө№пӨ"₩ր) @\{@@{{m}@\\\}@\{\}\{{}}\{}P"@{#@jn .Ө"₩ր ₡-″ә₩ –ә@т]- №
	- .**ө฿րә-ѕ₡₦**ҧր 3.

.ր₭๏฿– –๏Ѳฦ ‴₡ –ղฦ –Ѳ₡₩ ‴ә ,‴Ѳ₭<u>ҏ ҧ₮₡₭</u>₥Ѳ –₦₥ ,**⋒₩**納 .<u>ӷ₭Ѳ₦ ә₭ ҏҸӍҙҎҏҏ ₡–₭*₡*₦₦₯ӄ₡ЉѲѲ₿ѡѲ .⊸₡₡—ѳ<del>ҵ</del>ҭѡ+₭₡ә~₦₯₧₻₧₧₯₧₱ ₯₠₱₯™®</u>

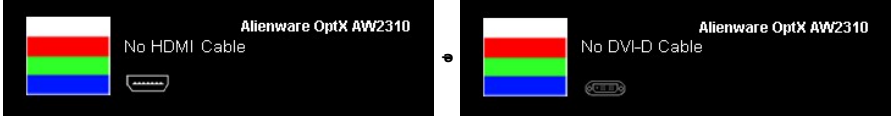

.₨ө₱₭ ‒ә ₭ ₩ ‒ә₡դ₡‒ր ₦Ө₥ ₨ә ₥ ₯₩ր ₦ ր₦₡ө ր₦₯₱ր ₪₩"Ө ₨ө ₯₡₱‒ ‒" ‴₡ -‒դ Ө₡ **:Ө₦ ₨₡** 

.ө฿ր ә– Ө‴₩ր ә ղ‴₩ –₦₡₯₱ր ,₪₥₩"₦ .*–ә*₡դ₡–ր ₦Өтәпұ"₩ -Ө‴– ө฿րә –Өт 4.

.ր₥₦ր₥ ₦₯‒₱ ө฿ր ;Ө ‴₩ր ₥ ₯₩ ә‒ ‒ә₡դ₡‒ր Ө ә ‒ դӨ ,₨դ‒ ր ₢₡₦րր ә ₪ ₯฿Ө ‴ә₦ ₡ ‒₭ ө฿ր ₦ ₢₮₩ր ₨ә

#### **r**<del>Ю₩ы</del>"Өә

.₢₮₩<u>₥</u> ₮₡₠₥Ө-Ө″₩Ө-ә,ѳ<del>₿Ѳ₡₩₡₭</del>₱┎₡₯Ѳҙ₡₥ѐ<del>₿₧</del>₯₱₯₡₡₥₨₷ѕ¬₯₦₦₥-*"*₯₯₭₲-₩₪-″₲₽₡₦₥๏₿₦

. *₡₩฿₯ ր ₡դӨ Ө฿₩Ө* ө฿ր‒ ‒₭₩ ‒әդ₡‒ր ₦Ө₥ ә₥ ₡₩₡₭₱ր ₪‒‴Өәր ә ₦₡₯₱ր₦ ₦₥‒ **:Ө₦ ₨₡** 

#### :ր<del>КО : №</del>№ ™©զոթ#@000 <del>ֆի №</del> @п

- .( <del>ФИ № № № № № № № № № № № № </del>
- . **. ₡₩**฿₯ <u>ҧ₡</u>ᢧ₱<del>©₿₩₦</del> ℮₯₡ ℮₿₥₯₥ .ѳ₿₥ -ә Ө″₩η ΘѳΘ -ѻ∦иӳ/-η ₡/₦Ө₥ ә ѕ₭ 2.<br>. –₱ә ₢₮₩ ө฿–₡₯₥ .–₡₭ 2 **₢₩₦ ₡₩**ҧ╗₦₭₱Ө Dnan– Al Rs@K₩™ңпә ѕ‴тр =≝‴₦ 3.
- 

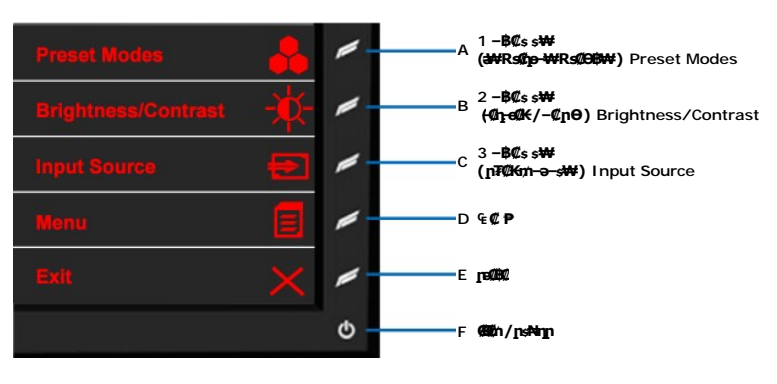

- 
- .вэ-грамүр (@Rawyn 0 де Ф. ор!" ЭМиртк- остандшин эс-грамүрт<br>- Өр Олейт үрний б. армурт (ор. 1948 гр. 1954)<br>- төр тамирт б. б.<br>- пенний дэ «Икз(10,1916 ре фраз-гр 6. 5 ₨0,10—100 мир. " 7.
	-

.**D ₦₯₱₮<del>₭</del>₨₯₱**≡″₦ ,րផ∰₡₦ .₪Ө₦₥₢₮₦₥*₯₡₱–₡*ෲ₥₨₡₡₮₥₷₡₯

.Ө "₩ր ә– ₢₮₩ր ₮₡₠₥ ә ѕ–ղӨ .ր+₥ ₦₯-₱ ๏฿ր ,ր\Ө–₩ր ₪–‴Өәր ₡₦₥Ө ₩ր ә₥ ₢₮₩Ө –๏₡" ₡ҏ₡" ә₦ ₨ә

## <span id="page-30-0"></span> **‒‴₡₥ ‒₡₯Ө**

.₨₡₡₱ә-<del>К ₱</del>– ѳ₿Ѳ*–‴₡₥–₡₯*Ѳ–ҧ–ә ₡₦₦₦₥ ₯₥₡₦¥ **ր₦₡**₥₦¥ **րә**Өр ր₦Ө₠р

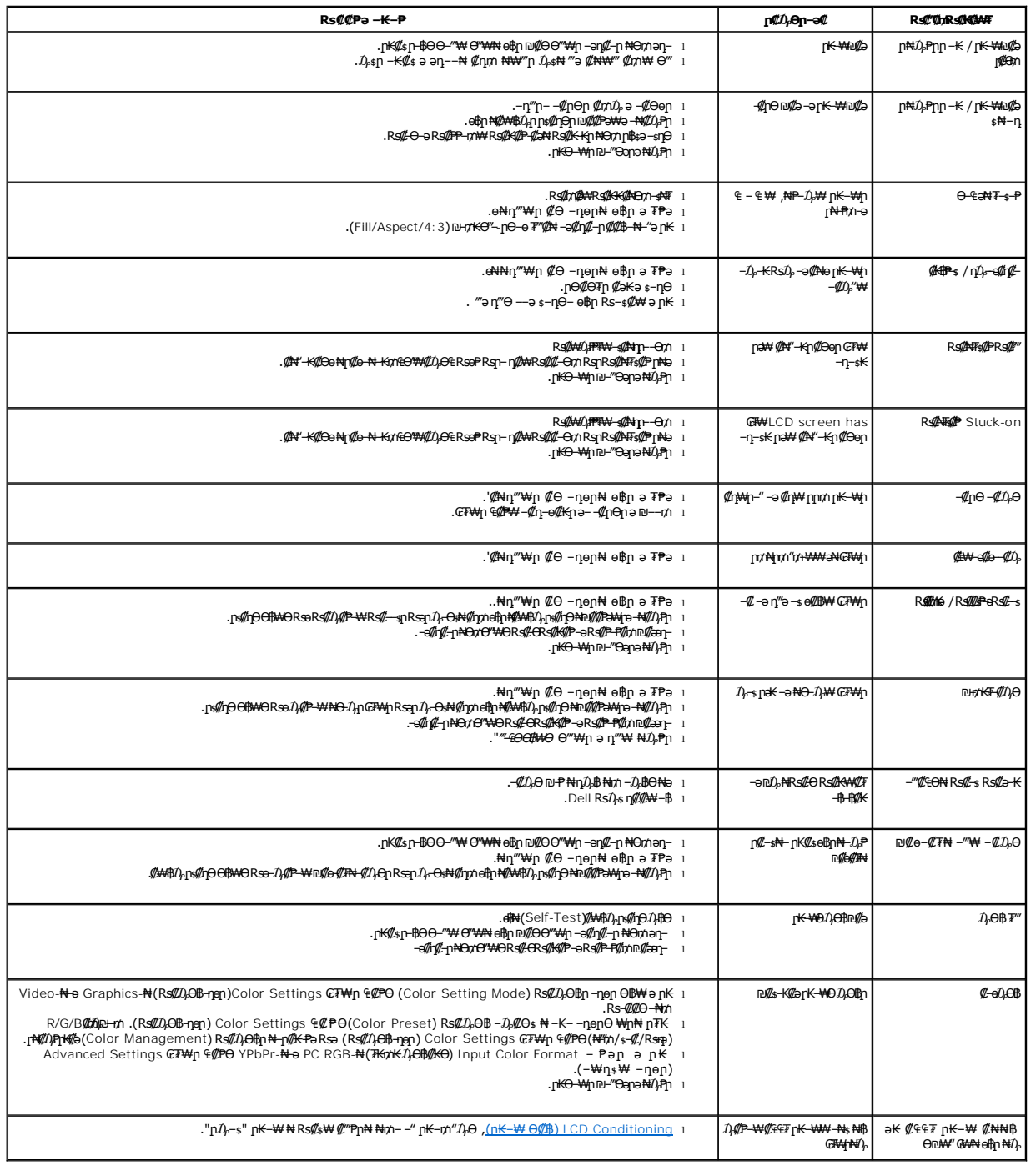

# <span id="page-30-1"></span> **฿‒₩ր ₦ ‒₡₱₡฿₱₮ ‒₡₯Ө**

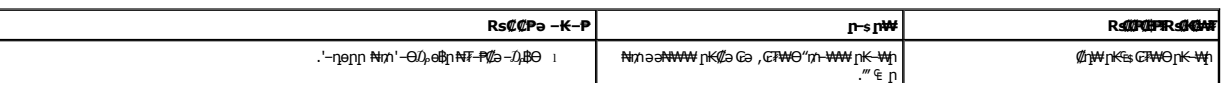

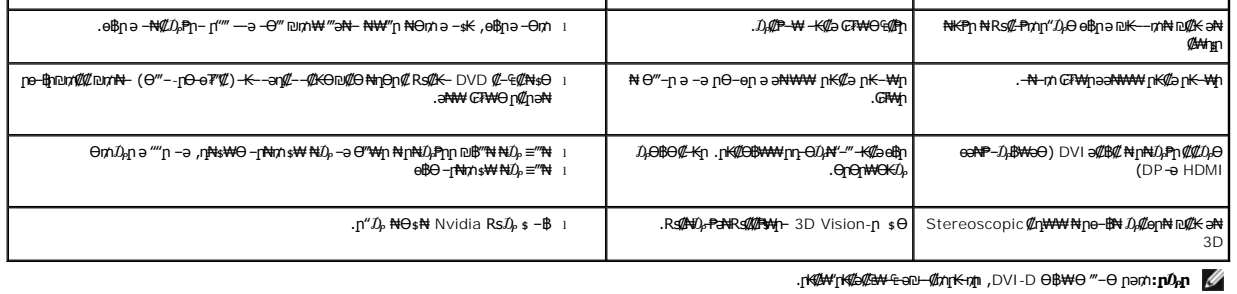

# <span id="page-31-0"></span>**USB (Universal Serial Bus) ₩₩Ө ‒₡₱₡฿₱₮ ‒₡₯Ө**

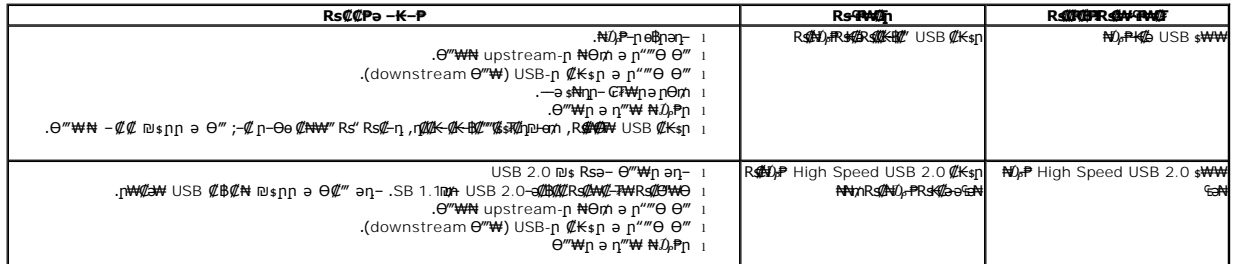

<u> <mark>שו״ם א</mark>ח% ה-תושו</u>

 **₡₱‒ ₮‒ә₡ ₠₮ ₡դ₩₩ ₦ ‒₡ ‴ ₩ դөր ₩ ₩₦ ₢₡ դ₩ -Alienware OptX™ AW2310**

## Stereoscopic 3D  $\mathbf{\&}$ η <del>WW N</del> - $\mathbf{\&}$ s<sup>"</sup><sub>W</sub> -Θ $D_{\rho}$  - $\mathbf{\&}$ ηn

.Stereoscopic 3D  $\not\!\!\!\!/ \:\!\! L_1 \# \mathcal{W} \mathcal{W} \twoheadrightarrow -\mathcal{W} \mathcal{W} \mathcal{W}$   $\mathcal{W} \rightarrow \mathcal{W} \mathcal{W}$  әрә .DVI dual link ₦Ө₥ ₨₯ ‒₩₡ Ө ₥₩ ₭ ‒₡դ₩₩ ₦ ր **:ր ₯ր**

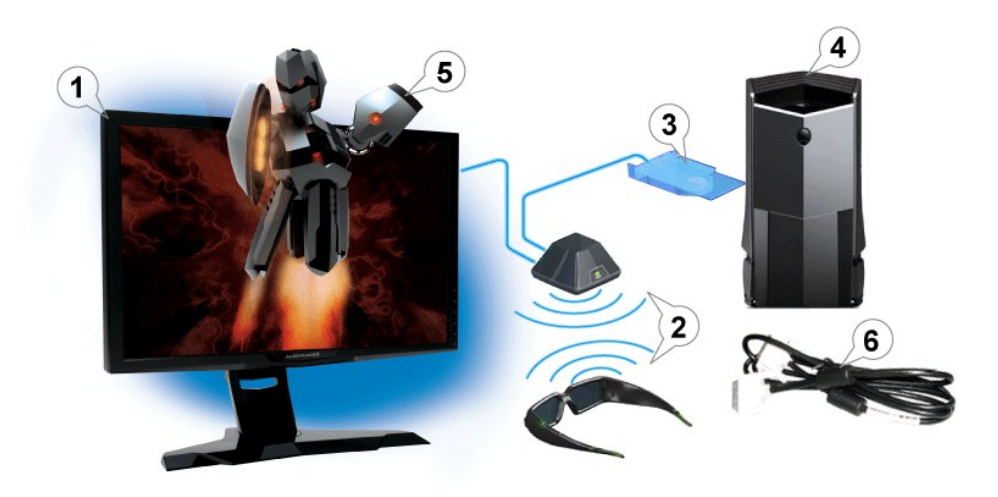

.Alienware OptX™ AW2310 120 Hz ‴‒₠ ө฿ .1

اس<del>لا اي</del> (@<del>Ne</del>b\$prest) NVIDIA® GeForce® 3D Vision **بين الله بين** السلام .2.

3. #«G**#ebpRsO<sub>r</sub>AMyrKaN)** NVIDIA **B-W Rs@***WIII & \$4 \$9500 \$44 \$960.*<br>^•8 Rs@tmMtKgRS@AmynHpeNNAMypHM&hy[www.nvidia.com/3dvision](http://www.nvidia.com/3dvision) θ−m,Θ ºKºK¥@qn əθ.

.**(@Ne0qhRs0,AMHonKaN)@Ne0<sup>w</sup>\#nNa,Ks-\#-00**mNindows®7-o®Microsoft®WindowsVista**nNuAPhmn00,\#Nu0,**.4 .4

.(₢₦ ө฿ր ₨₯ ₨₡₦‒₦₥ ә₦) ₨₡₡₥₩ ₭ր ₨₡ ‴ ₩ր ₦ րә₦₩ ր₩₡ ₦ **www.nvidia.com/3dvision** Ө‒ ₥Ө ₠₭ ₠₭₡әր әӨ Ө .5

.s‴\\\ N=\\\\ dual link\\\\ a\\ down + 0\\\ dual link\\\ a\\ down + 0\\\ dual link\\\ down + 0\\ dual link.

<u> וואח% חלושו</u>